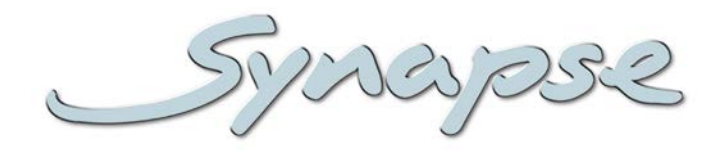

# **DSF66**

## SoundField® dual digital audio upmixer and downmixer.

**Installation and Operation manual**

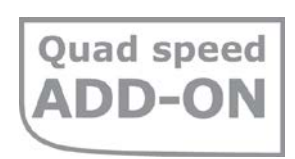

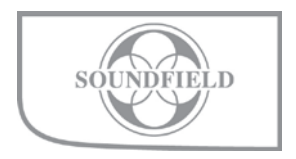

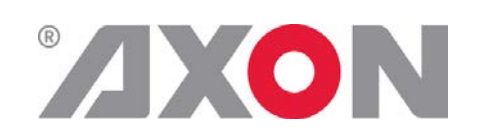

**Committed.**

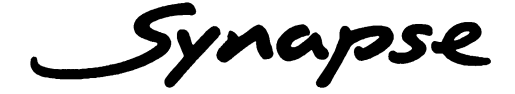

## **TECHNICAL MANUAL**

DSF66

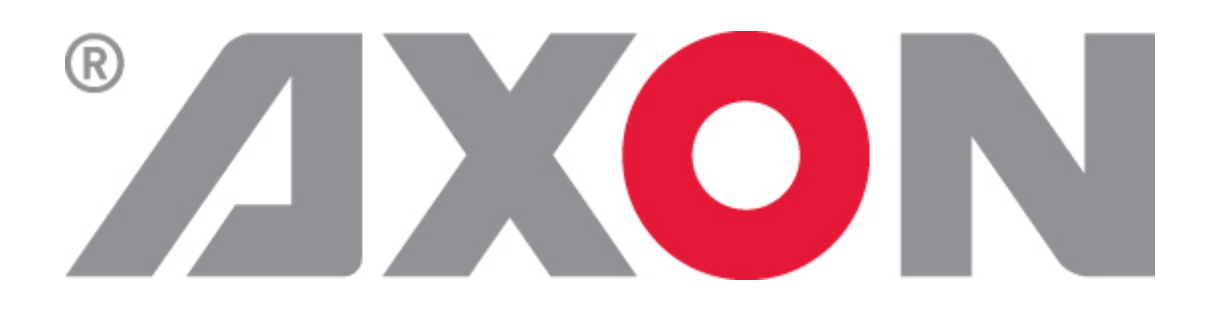

**Lange Wagenstraat 55 NL-5126 BB Gilze The Netherlands Phone: +31 (0)161 85 04 50 Fax: +31 (0)161 85 04 99 E-mail: [Info@axon.tv](mailto:Info@axon.tv) Web: www.axon.tv**

## **WARNING***:* TO REDUCE THE RISK OF FIRE OR ELECTRICAL SHOCK, DO NOT EXPOSE THIS APPLIANCE TO RAIN OR MOISTURE

● ALWAYS disconnect your entire system from the AC mains before cleaning any component. The product frame (SFR18, SFR08 or SFR04) must be terminated with three-conductor AC mains power cord that includes an earth ground connection. To prevent shock hazard, all three connections must always be used.

- NEVER use flammable or combustible chemicals for cleaning components.
- NEVER operate this product if any cover is removed.
- NEVER wet the inside of this product with any liquid.
- NEVER pour or spill liquids directly onto this unit.
- NEVER block airflow through ventilation slots.
- NEVER bypass any fuse.
- NEVER replace any fuse with a value or type other than those specified.
- NEVER attempt to repair this product. If a problem occurs, contact your local Axon distributor.
- NEVER expose this product to extremely high or low temperatures.
- NEVER operate this product in an explosive atmosphere.

**Warranty:** Axon warrants their products according to the warranty policy as described in the general terms. That means that Axon Digital Design BV can only warrant the products as long as the serial numbers are not removed.

#### **Copyright © 2001 – 2013 AXON Digital Design B.V.**

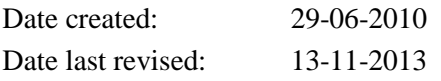

#### **Axon, the Axon logo and Synapse are trademarks of Axon Digital Design B.V.**

This product complies with the requirements of the product family standards for audio, video, audio-visual entertainment lighting control apparatus for professional use as mentioned below.

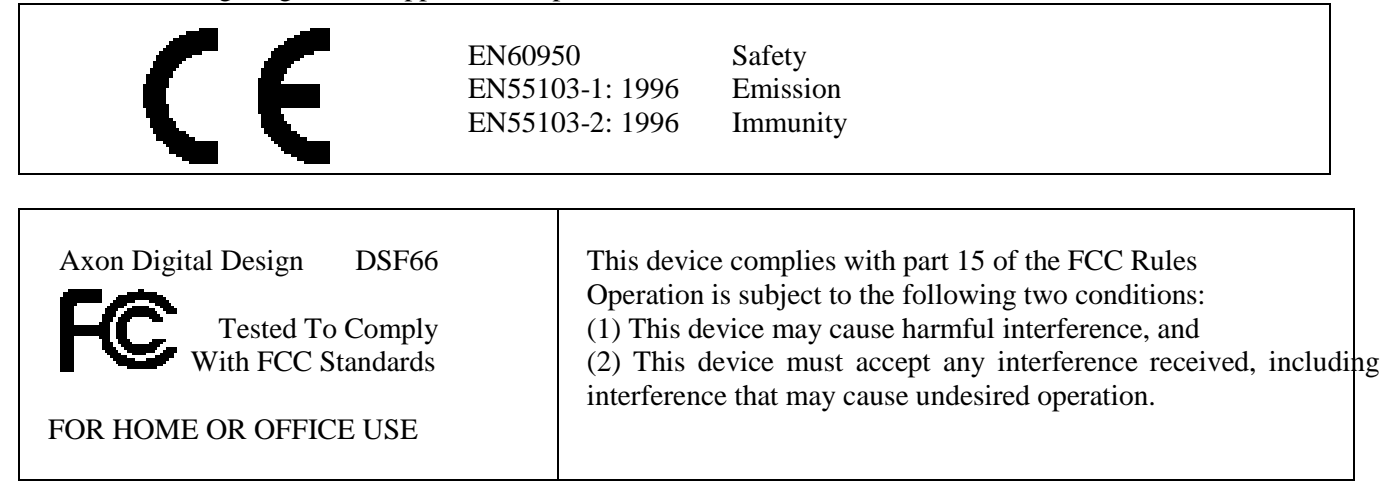

## **Table of Contents**

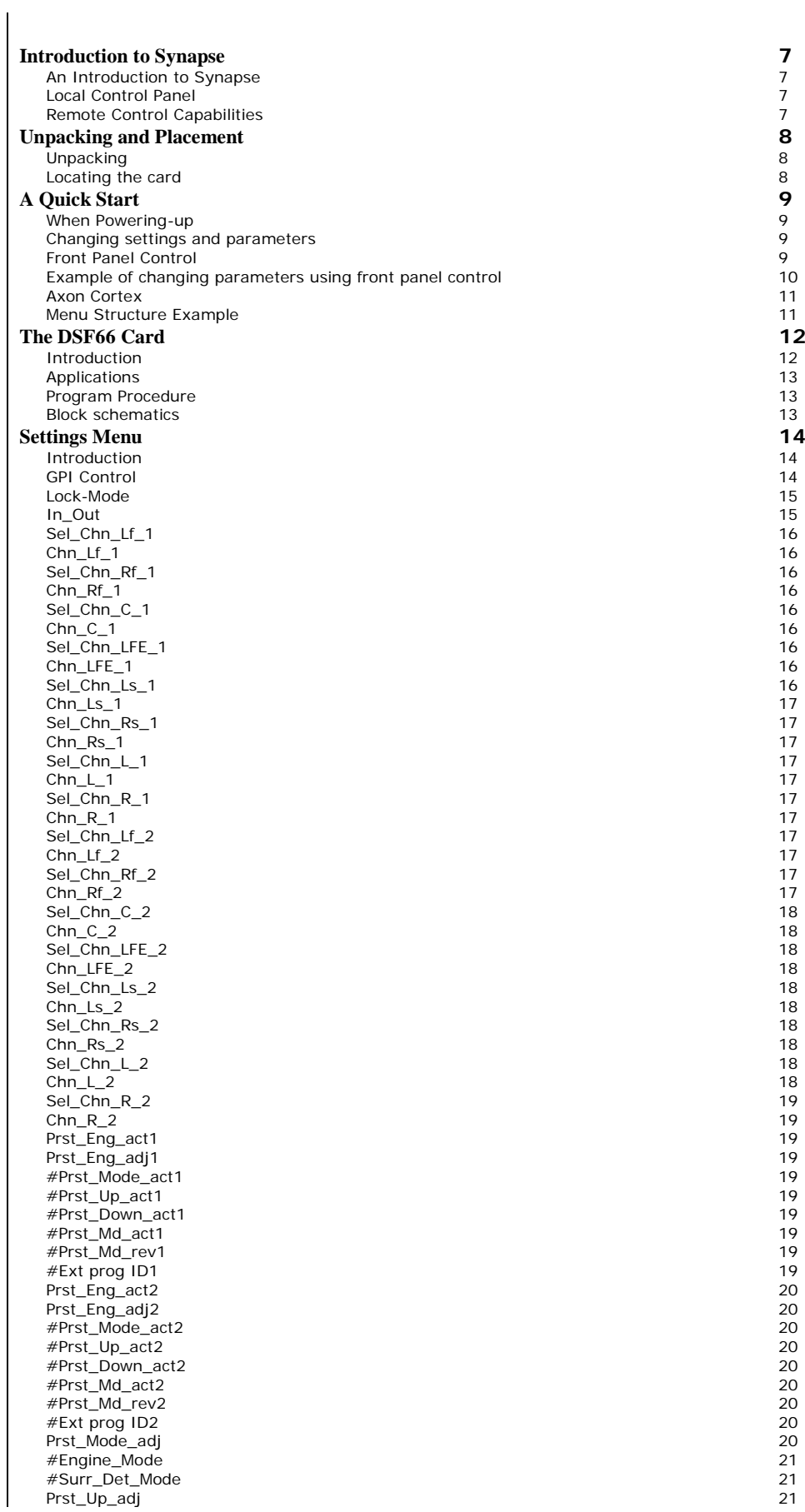

[#Up\\_Trigger](#page-20-3) 21<br>#UP\_Matrix\_mode 21 [#UP\\_Matrix\\_mode](#page-20-4) 21<br>#UP\_Matrix\_mode 22 [#UP\\_Drct\\_Snd](#page-21-0) 22 [#UP\\_Front\\_Amb](#page-21-1) 22 [#UP\\_Rear\\_Amb](#page-21-2) 22 [#UP\\_Width](#page-21-3) 22<br>#UP\_Width 22<br>#UP\_Cntr\_Div 22 [#UP\\_Cntr\\_Div](#page-21-4) 22 [Prst\\_Down\\_adj](#page-21-5) 22 [#DM\\_Matrix\\_mode](#page-21-6) 22 [#DM\\_Adapt\\_EQ](#page-21-7) 22  $\#DM\_Err\_Lv1$ <br>  $\#DM\_Err\_Lv1$ <br>  $\#DM\_curr\_Lv1$ <br>  $\#DM\_Surr\_Lv1$  22 [#DM\\_Cntr\\_Lvl](#page-21-9) 22 [#DM\\_Surr\\_Lvl](#page-22-0)<br>#DM\_Surr\_Lvl<br>#DM\_LFE\_Ena 23<br>#DM\_LFE\_Lvl 23<br>#DM\_Amb\_Ena 23 [#DM\\_LFE\\_Ena](#page-22-1) 23 [#DM\\_LFE\\_Lvl](#page-22-2) 23 [#DM\\_Amb\\_Ena](#page-22-3) 23<br>
#DM\_Amb\_LvI 23<br>
MD\_Status\_Src 23<br>
Program Config 23 [#DM\\_Amb\\_Lvl](#page-22-4) 23 [MD\\_Status\\_Src](#page-22-5) [Program Config](#page-22-6) 23<br>FrameRate 23 [FrameRate](#page-22-7) 23<br>Prst\_Meta\_adj 23<br>MD\_Status\_Src 24 [Prst\\_Meta\\_adj](#page-22-8) [MD\\_Status\\_Src](#page-23-0) 24<br>Program Config 22 [Program Config](#page-23-1) 24<br>
FrameRate 24<br>
24 [FrameRate](#page-23-2) 24<br>Prst\_Meta\_adj 24 [Prst\\_Meta\\_adj](#page-23-3) 24 [#Dialogue](#page-23-4) -src  $24$ [#Dialogue](#page-23-5)-Lev<br>#Bitstrm -Lev 24 [#Bitstrm](#page-23-6) 24 #Ch-Mode<br>#LFE [-Mode](#page-25-0) 26 and 26 and 26 and 26 and 26 and 26 and 26 and 26 and 26 and 26 and 26 and 26 and 26 and 26 and 26 and [#LFE](#page-25-1) 26 [#Line](#page-25-2) 26 [#RfMode](#page-26-0) 27 [#D Srnd](#page-26-1) 27 [#Pref dwnmx](#page-26-2) 27 [#Lt/Rt C dwnmx](#page-26-3) 27 [#Lt/Rt S dwnmx](#page-26-4) 27<br>#Lt/Rt S dwnmx 27<br>#SF AutoLoRo 28 [#SF\\_AutoLoRo](#page-27-0) 28 [#Lo/Ro C dwnmx](#page-27-1) 28 [#Lo/Ro S dwnmx](#page-27-2) 28<br>
#Lo/Ro S dwnmx 28<br>
#Dolby Srnd EX 29 [#Dolby Srnd EX](#page-28-0) 29 [#DC filte](#page-28-1)r<br>#LFE filter r 29 and 20 and 20 and 20 and 20 and 20 and 20 and 20 and 20 and 20 and 20 and 20 and 20 and 20 and 20 and 20 [#LFE filter](#page-28-2) 29 [#Lowpass Filter](#page-28-3) 29<br>
#Lowpass Filter 29<br>
#Srnd 3dB atten 20 [#Srnd 3dB atten](#page-29-0) 30 [#Srnd Ph Shift](#page-29-1) 30<br>Gain Chn Lf 1 ~ 30 [Gain\\_Chn\\_Lf\\_1 ~](#page-29-2)  $\frac{30}{30}$ [Gain\\_Chn\\_R\\_1](#page-29-3)  $30$ <br>Gain\_Chn\_l f 2 ~  $30$ [Gain\\_Chn\\_Lf\\_2 ~](#page-29-4)  $\frac{30}{2}$   $\frac{30}{30}$ [Gain\\_Chn\\_R\\_2](#page-29-5) [Delay\\_Chn\\_Lf\\_1 ~ Delay\\_Chn\\_R\\_1](#page-29-6) 30 [Delay\\_Chn\\_Lf\\_2 ~ Delay\\_Chn\\_R\\_2](#page-29-7) 30 Override  $17/24$  31 [Override 25/32](#page-30-1) 31<br>Slot1/2 ~ Slot31/32 31 Slot $1/2$  ~ Slot $31/32$ **[Status Menu](#page-31-0)** 32<br>Introduction 32 [Introduction](#page-31-1) 32 [Reference\\_Stat](#page-31-2) 32 [Temp\\_status](#page-31-3) 32<br>GPI 32  $GPI$  32 [Input\\_Chn\\_Lf\\_1 ~ Input\\_Chn\\_R\\_1](#page-31-5) 32 [Frmt\\_Chn\\_Lf/Rf1 ~ Frmt\\_Chn\\_L/R1](#page-31-6) 32 [Input\\_Chn\\_Lf\\_2 ~ Input\\_Chn\\_R\\_2](#page-31-7) 32 [Frmt\\_Chn\\_Lf/Rf1 ~ Frmt\\_Chn\\_L/R1](#page-31-8) 32<br>Aes\_Input\_0102 ~ 33  $\text{Aes}$   $\frac{1}{2}$   $\text{Aes}$   $\frac{1}{2}$   $\text{Aes}$   $\frac{1}{2}$   $\text{Aes}$   $\frac{1}{2}$   $\text{Aes}$   $\frac{1}{2}$   $\text{Aes}$   $\frac{1}{2}$   $\text{Aes}$   $\frac{1}{2}$   $\text{Aes}$   $\frac{1}{2}$   $\text{Aes}$   $\frac{1}{2}$   $\text{Aes}$   $\frac{1}{2}$   $\text{Aes}$   $\frac{1}{2}$   $\text{Aes}$   $\frac$ [Aes\\_Input\\_1516](#page-32-1) 33<br>Eng1\_Mode\_Stat 33 [Eng1\\_Mode\\_Stat](#page-32-2) 33<br>Upmix\_Eng1 333 [Upmix\\_Eng1](#page-32-3) 33<br>Downmix\_Eng1 33 [Downmix\\_Eng1](#page-32-4) 33<br>
Eng1 Mode Stat 33 [Eng1\\_Mode\\_Stat](#page-32-5) 33<br>Upmix\_Eng1 33 [Upmix\\_Eng1](#page-32-6) 33<br>Downmix\_Eng1 333<br>Downmix\_Eng1 33 [Downmix\\_Eng1](#page-32-7) 33 [Ext\\_Meta](#page-32-8) 33 [MD\\_Prgm\\_Config](#page-33-0) 34 [MD FrameRate](#page-33-1) 34<br>MD Dialog Lvl 34 [MD Dialog Lvl](#page-33-2) 34<br>MD Bitstream 34 [MD Bitstream](#page-33-3) 34<br>MD ChannelMode 34 [MD ChannelMode](#page-33-4) 34<br>MD ChannelMode 34<br>MD LFE 34 [MD LFE](#page-33-5)  $\sim$  34 [MD Line Mode](#page-33-6)<br>
MD RF Mode<br>
MD RF Mode<br>
MD D\_Surnd<br>
34 [MD RF Mode](#page-33-7) [MD D\\_Surnd](#page-33-8) 34<br>MD Pref Dwnmx 34 [MD Pref. Dwnmx](#page-33-9) 34<br>MD Lt/RtCDwnmx 34 [MD Lt/RtCDwnmx](#page-33-10) [MD Lt/RtSDwnmx](#page-33-11) 34<br>MD Lo/RoCDwnmx 35 [MD Lo/RoCDwnmx](#page-34-0)

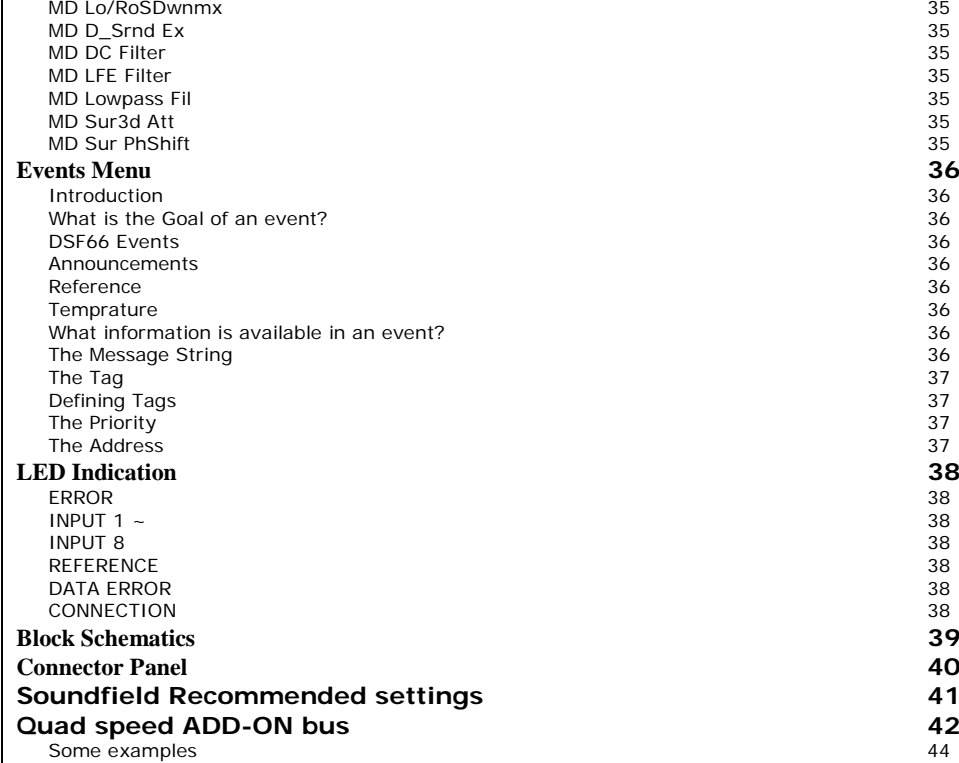

## <span id="page-6-0"></span>**1 Introduction to Synapse**

<span id="page-6-2"></span><span id="page-6-1"></span>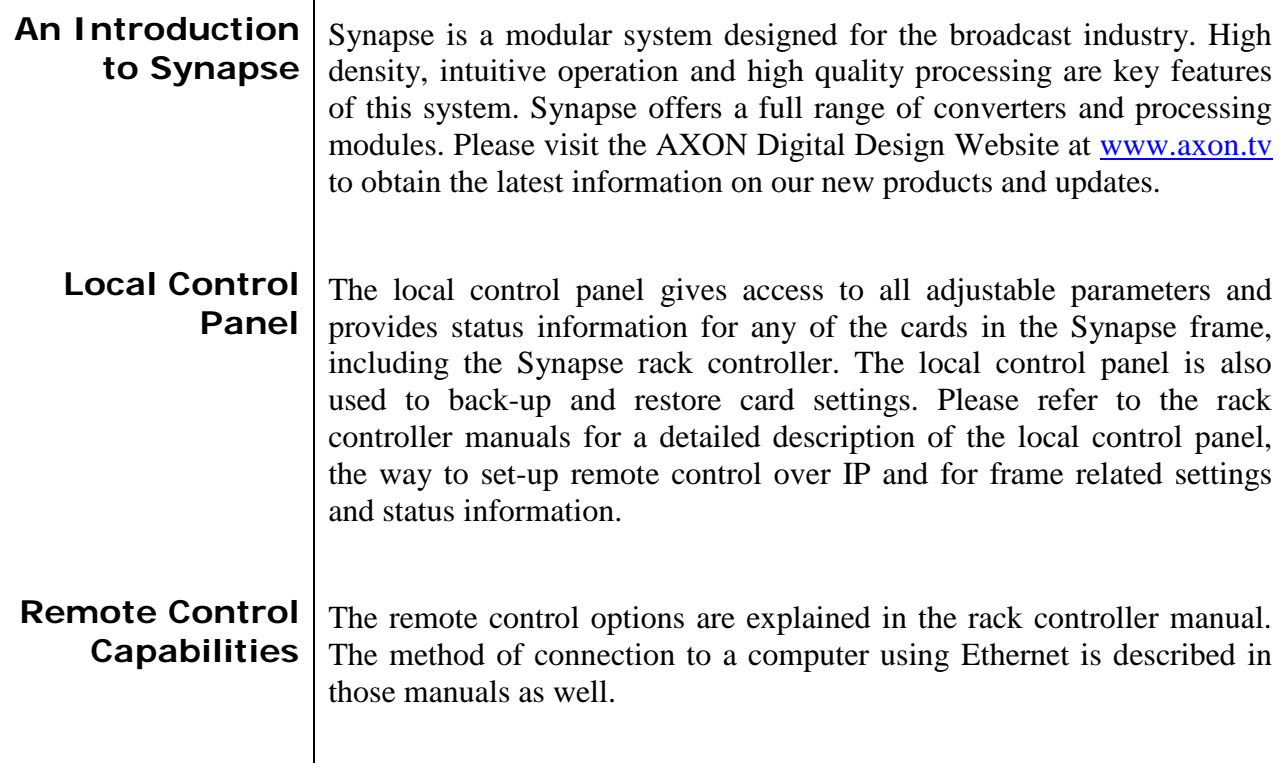

<span id="page-6-3"></span>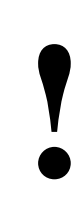

### **! CHECK-OUT:** "AXON CORTEX" SOFTWARE WILL INCREASE SYSTEM FLEXIBILITY OF ONE OR MORE SYNAPSE FRAMES

Although not required to use Axon Cortex with a Synapse frame, you are strongly advised to use a remote personal computer or laptop PC with Axon Cortex installed as this increases the ease of use and understanding of the modules.

## <span id="page-7-0"></span>**2 Unpacking and Placement**

- <span id="page-7-1"></span>**Unpacking** The Axon Synapse card must be unpacked in an anti-static environment. Care must be taken NOT to touch components on the card – always handle the card carefully by the edges. The card must be stored and shipped in anti-static packaging. Ensuring that these precautions are followed will prevent premature failure from components mounted on the board.
- <span id="page-7-2"></span>**Locating the card** The Synapse card can be placed vertically in an SFR18 frame or horizontally in an SFR08 or SFR04 frame. Locate the two guide slots to be used, slide in the mounted circuit board, and push it firmly to locate the connectors.

Correct insertion of card is essential as a card that is not located properly may show valid indicators, but does not function correctly.

**Note**: On power up all LEDs will light for a few seconds, this is the time it takes to initialise the card.

## <span id="page-8-0"></span>**3 A Quick Start**

#### <span id="page-8-1"></span>**When Powering-**

**up**

On powering up the Synapse frame, the card set will use basic data and default initialization settings. All LEDs will light during this process. After initialization, several LEDs will remain lit – the exact number and configuration is dependant upon the number of inputs connected and the status of the inputs.

<span id="page-8-2"></span>**Changing settings and parameters** The front panel controls or Axon Cortex can be used to change settings. An overview of the settings can be found in chapter 5, 6 and 7 of this manual.

<span id="page-8-3"></span>**Front Panel Control**

Front Panel Display and Cursor

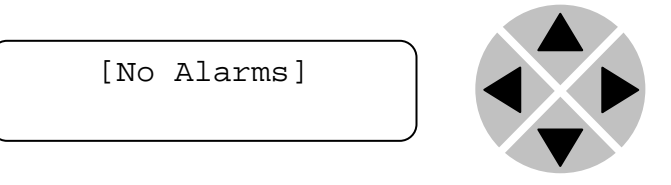

Settings are displayed and changed as follows;

value of a parameter.

Use the cursor 'arrows' on the front panel to select the menu and parameter to be displayed and/or changed.

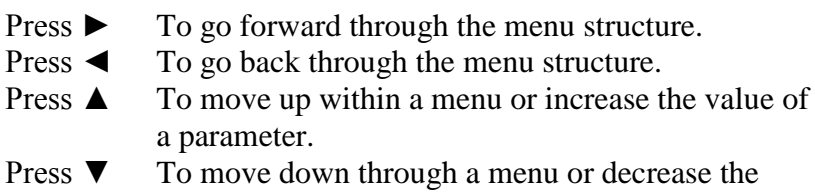

REMARK: Whilst editing a setting, pressing ► twice will reset the value to its default.

#### <span id="page-9-0"></span>**Example of changing parameters using front panel control**

With the display as shown below

```
RRC18 [Select Card]
>S01=SFS10
```
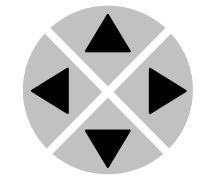

Pressing the  $\triangleright$  selects the SFS10 in frame slot 01.

The display changes to indicate that the SFS10 has been selected. In this example the Settings menu item is indicated.

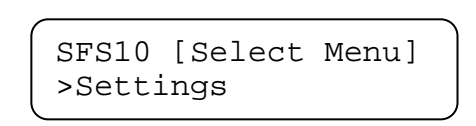

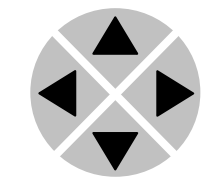

Pressing the ► selects the menu item shown, in this example Settings.

(Pressing  $\blacktriangle$  or  $\nabla$  will change to a different menu eg Status, Events).

The display changes to indicate that the SFS10 Settings menu item SDI-Format has been selected and shows that it current setting is Auto.

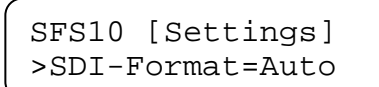

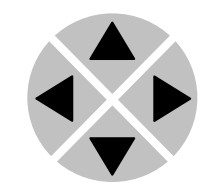

Pressing the ► selects the settings item shown, in this example SDI-Format.

(Pressing  $\triangle$  or  $\nabla$  will change to a different setting, eg Mode, H-Delay).

The display changes to indicate that the SFS10 Edit Setting menu item SDI-Format has been selected.

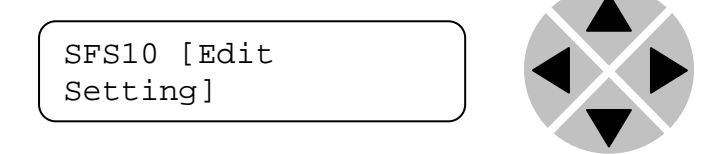

To edit the setting of the menu item press  $\triangle$  or  $\nabla$ .

All menu items can be monitored and/or changed in this way. Changing a setting has an immediate effect.

<span id="page-10-1"></span><span id="page-10-0"></span>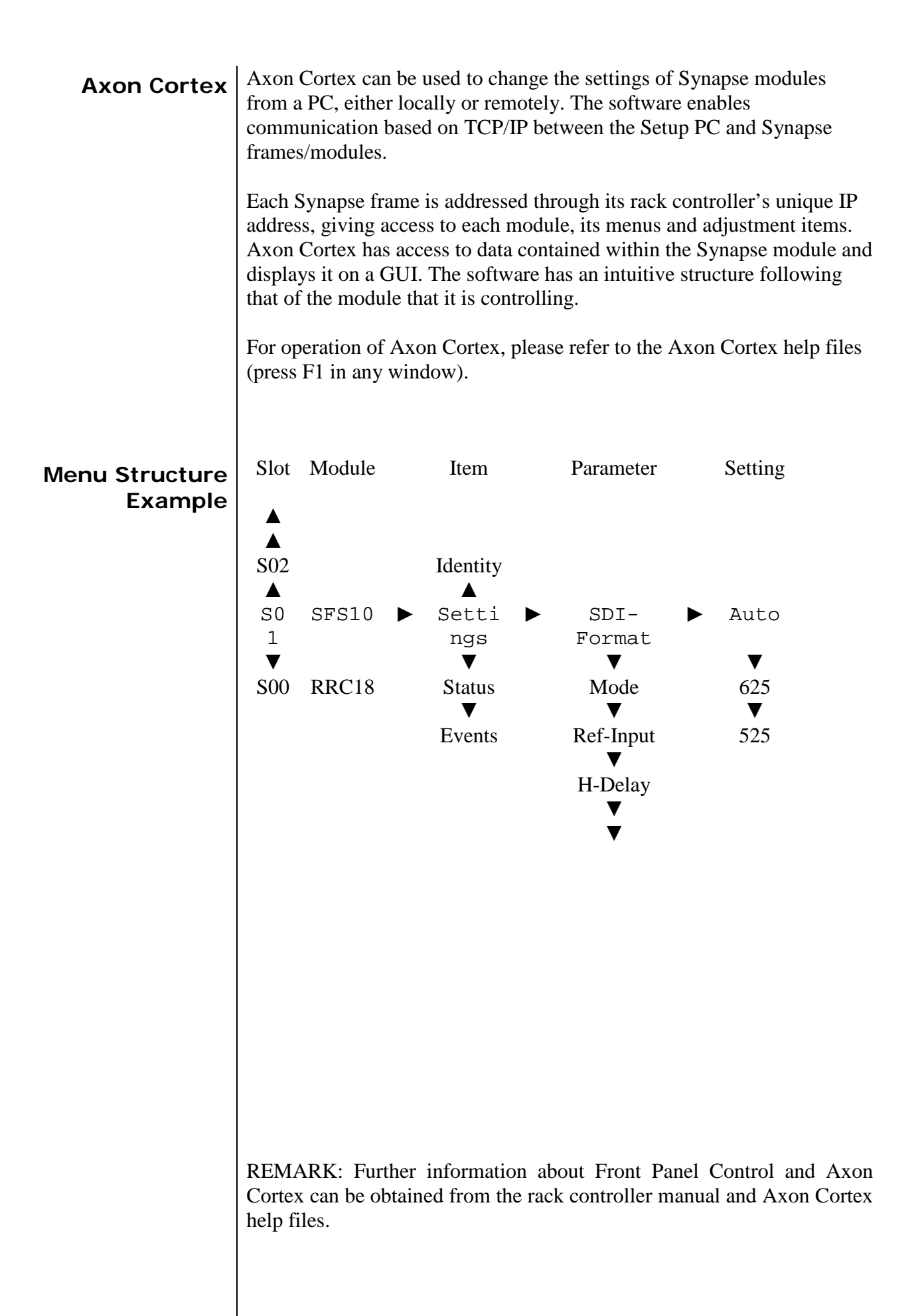

## <span id="page-11-0"></span>**4 The DSF66 Card**

#### <span id="page-11-1"></span>**Introduction** The DSF66 is a dual hardware stereo-to-5.1 upmix and downmix processor, designed for HD broadcasters who use a lot of archived stereo material and wish to generate acceptable 5.1 broadcast mixes from stereo soundtracks. The DSF66 has a shared metadata input and shared physical  $I/O$ .

Software and hardware upmixing tools have existed for some years, but most of them create material for the extra three channels in a 5.1 mix by using processing, for example adding reverb or applying phase-shifts to the stereo material to create information for the rear surround channels. Instead, the DSF66 generates the material for the extra channels by closely analyzing the source stereo signal over time. Using a unique algorithm developed for the purpose, the DSF66 can detect reverberant content in the stereo signal, differentiate it from the direct sounds in the mix, and separate it out.

Users can adjust the details of the processing directly from the DSF66 GUI in Cortex, with control offered over a variety of different parameters including the level of the direct and ambient components in the front and rear channels, and the divergence of the Centre channel in the generated 5.1 mix, with options from a discrete Centre channel at one extreme to a phantom Centre at the other. Output level controls are also offered for each of the channels in the final 5.1 mix.

The I/O configuration of the DSF66 can be changed to allow for convenient connection of external inputs, outputs or a combination. In standalone mode the DSF66 has 4 AES/EBU inputs and 4 AES/EBU outputs (8 mono in and 8 mono out). In (quad speed) ADD-ON mode the unit can be configured as 8in (16 mono in) or 8 out (16 mono out) to connect either 16 mono external source channels listen to 16 external channels in 8-out mode. If processing of embedded audio from a master card is required the unit can be used without physical I/O and all channels are routed from and to the Quad Speed Audio bus

- 3 physical I/O modes 8-in, 4-in + 4-out, or 8-out
- Output gain and delay adjustments
- 2x Upmix stereo to 5.1
- 2x Downmix from 5.1
- Cross fading between upmixed and discrete 5.1 (5.1/2.0 input auto-sensing)
- Cross fading between downmixed and discrete 2.0 (5.1/2.0 input auto-sensing)
- 8 presets for convenient storing of use cases.
- Locks to Black & Burst, AES input and Mastercard.
- Full control and status monitoring through the front panel of the SFR04/SFR08/SFR18 frame and the Ethernet port (ACP)

<span id="page-12-0"></span>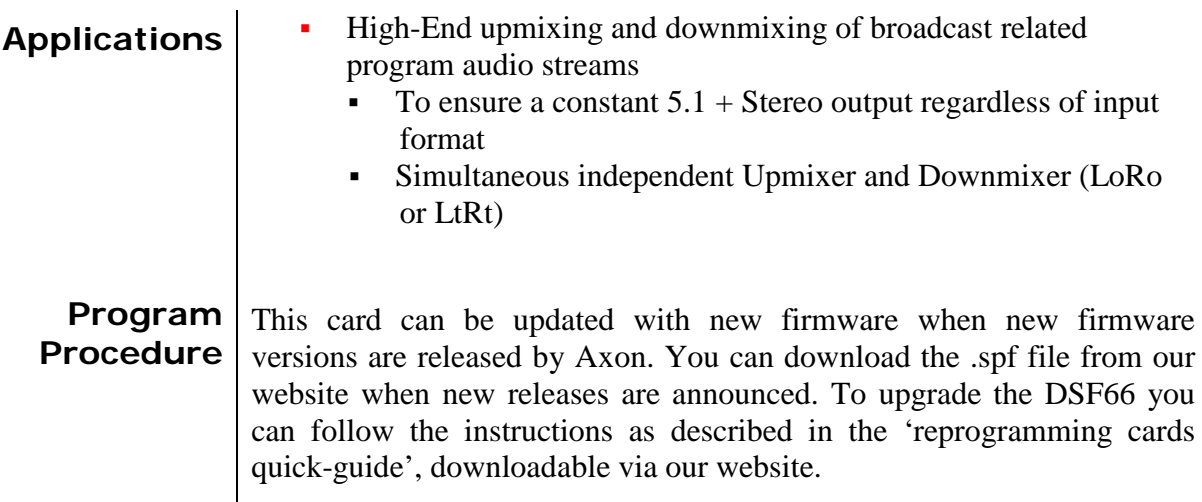

#### <span id="page-12-2"></span><span id="page-12-1"></span>**Block schematics**

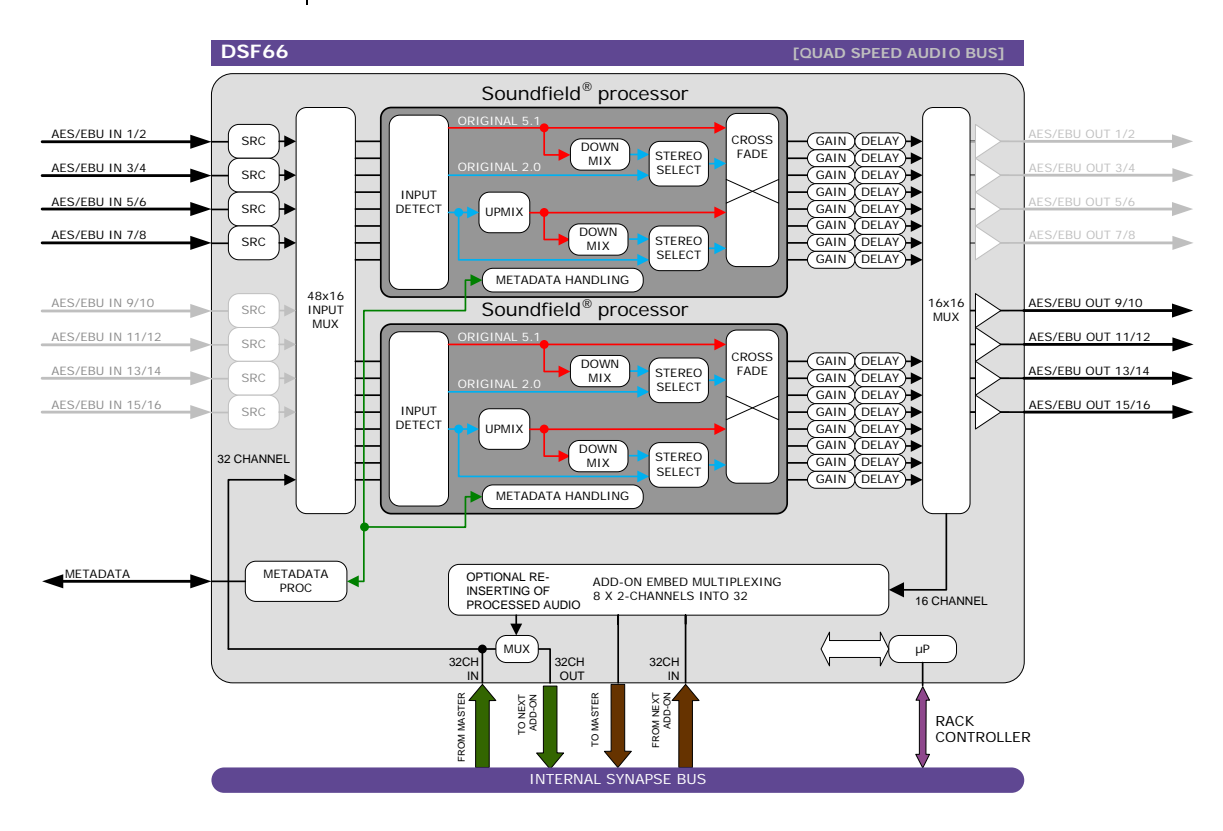

## <span id="page-13-0"></span>**5 Settings Menu**

<span id="page-13-1"></span>**Introduction** The settings menu displays the current state of each setting within the DSF66 and enables the item to be changed or adjusted.

> Settings can be changed using the front panel of the Synapse frame (SFR18, SFR08 or SFR04) or Axon Cortex.

> Please refer to chapter 3 for information on the Synapse front panel control and Axon Cortex.

#### **SYSTEM CONTROL**

<span id="page-13-2"></span>**GPI Control** The DSF66 has 3 physical GPI contacts to control the card. You can use the GPI contact to either control the Presets, or to control the Upmix functions. These are the possible settings:

> Preset\_Latch: Latching GPI mode to control presets, when a contact is closed momentarily (edge triggered). Refer to the following table for all possible preset triggers:

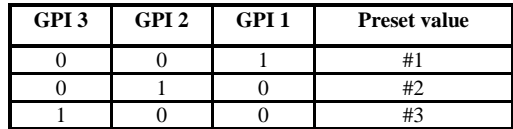

 Preset\_Non-Latch: Non-latching GPI mode to control presets, when a contact is closed all the time (level triggered). Refer to the following table for all possible preset triggers:

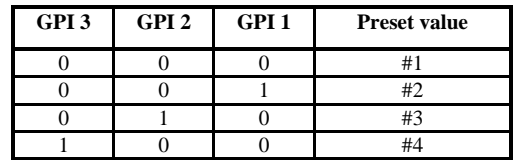

**Preset\_BCD mode: Binary mode to control presets. When nothing is** closed, the value is 0. When all 3 contacts are closed then the value is 7 and preset 8 is selected (since value  $0 =$  preset 1). Refer to the following table for all possible combinations:

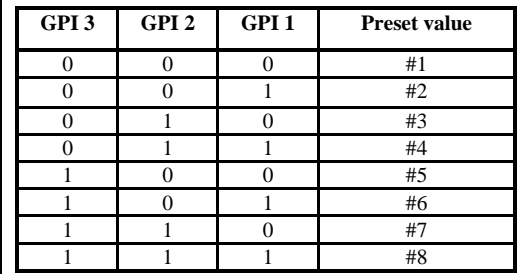

Upmix Latch: Latching GPI mode to control the upmixer, when a contact is closed momentarily (edge triggered). Can be switched on or off by use of the GPI's contacts in the following manner:

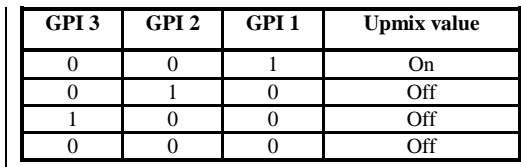

 Upmix\_Non\_Latch: Non-Latching GPI mode to control the upmixer, , when a contact is closed all the time (level triggered). Can be switched on or off by use of GPI contact 1 only in the following manner (GPI2 and 3 are discarded):

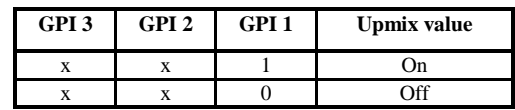

 Preset\_Upmix\_BCD mode: Binary mode to control loudness presets including upmix on/off settings. When nothing is closed, the value is 0. When all 3 contacts are closed the GPI BCD value if 8 and preset  $4 +$ Upmix ON is selected (since value  $0 =$  preset 1). Menu item  $UP_M$ ix has to be set to GPI-Upmix and #Prest\_actual or

#DwnPrst\_Actual set to GPI in order for this setting to function properly. Refer to the following table for all possible combinations:

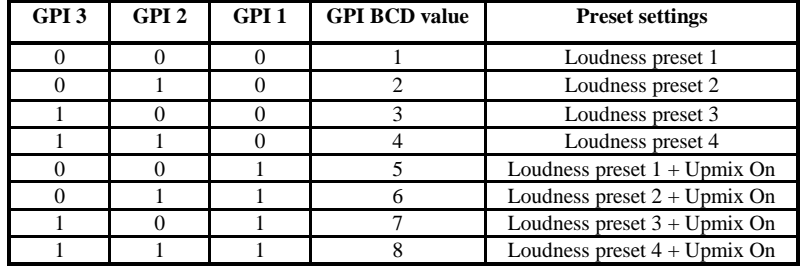

<span id="page-14-0"></span>**Lock-Mode** The DSF66 can be used as an ADD\_ON card (in combination with an embedder/de-embedder card). In this case you are referred to the setting MasterCard, which will extract the reference from the master card. It is also possible to use an external signal to lock to. In that case you are referred to the setting:

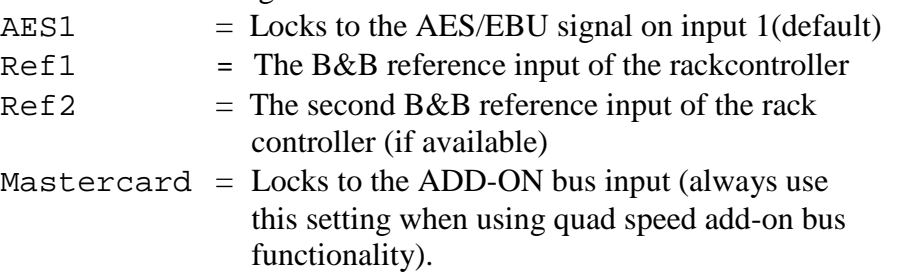

<span id="page-14-1"></span>**In\_Out**  $\left| \begin{array}{c} \text{In} \text{Out} \\ \text{Out} \end{array} \right|$  determines how the synapse bus inputs and outputs work. There are 3 modes:

- 4In-4Out: 4 AES/EBU input and 4 AES/EBU outputs
- 8In: 8 AES/EBU input and no outputs
- 80ut: no inputs and 8 AES/EBU outputs

Refer to the block schematics for more details.

<span id="page-15-4"></span><span id="page-15-3"></span><span id="page-15-2"></span><span id="page-15-1"></span><span id="page-15-0"></span>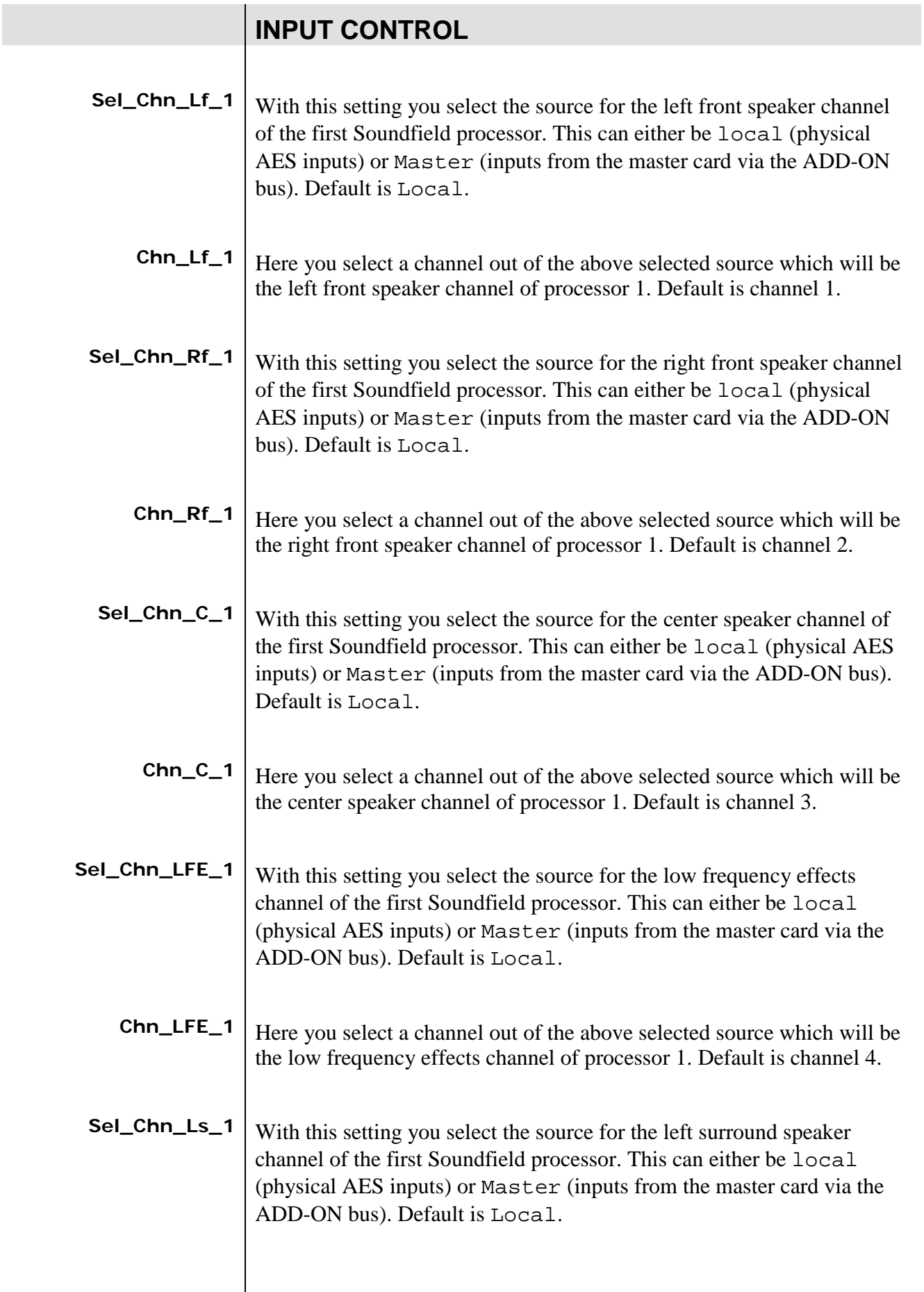

<span id="page-15-8"></span><span id="page-15-7"></span><span id="page-15-6"></span><span id="page-15-5"></span> $\overline{\phantom{a}}$ 

<span id="page-16-10"></span><span id="page-16-9"></span><span id="page-16-8"></span><span id="page-16-7"></span><span id="page-16-6"></span><span id="page-16-5"></span><span id="page-16-4"></span><span id="page-16-3"></span><span id="page-16-2"></span><span id="page-16-1"></span><span id="page-16-0"></span>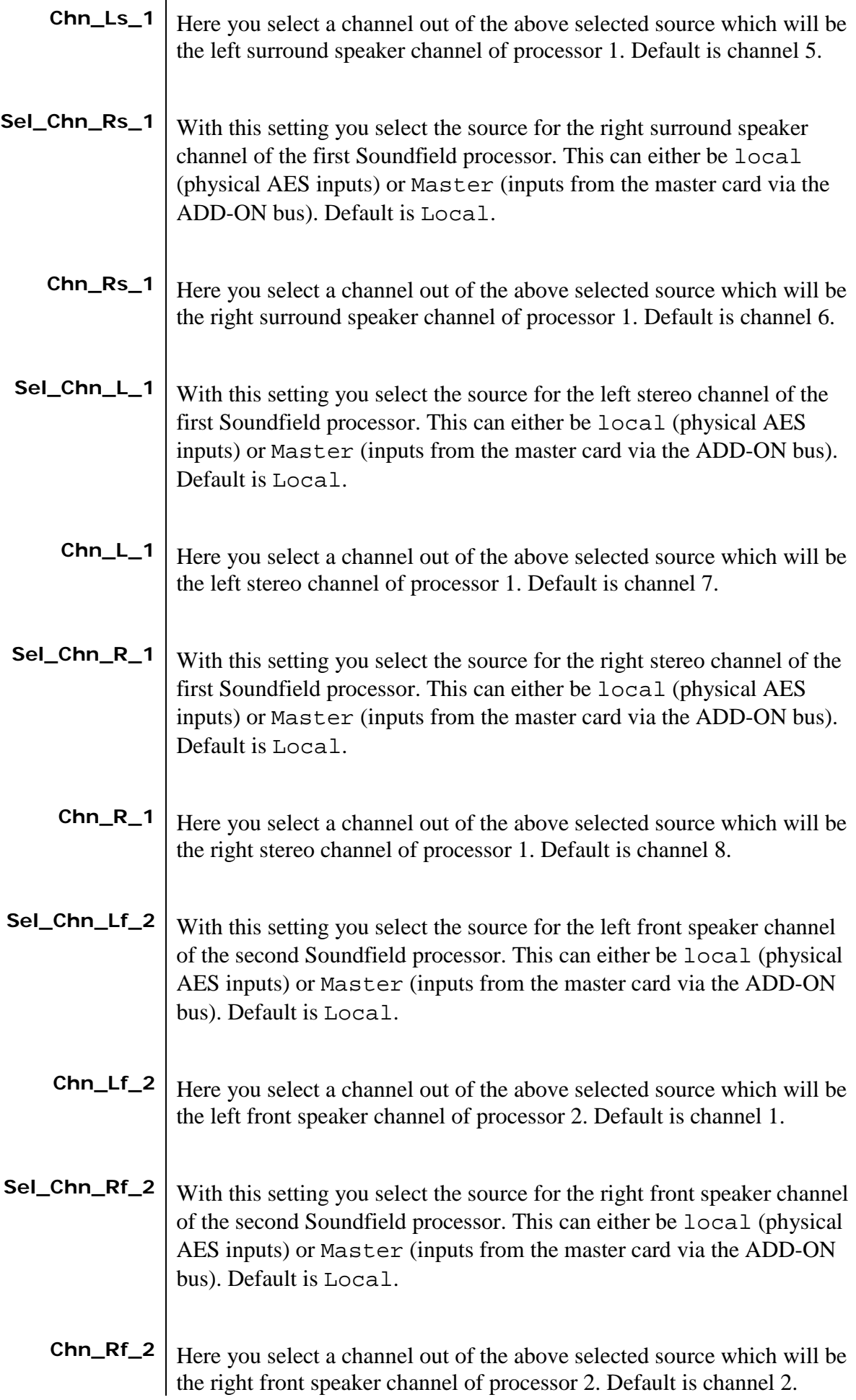

<span id="page-17-9"></span><span id="page-17-8"></span><span id="page-17-7"></span><span id="page-17-6"></span><span id="page-17-5"></span><span id="page-17-4"></span><span id="page-17-3"></span><span id="page-17-2"></span><span id="page-17-1"></span><span id="page-17-0"></span>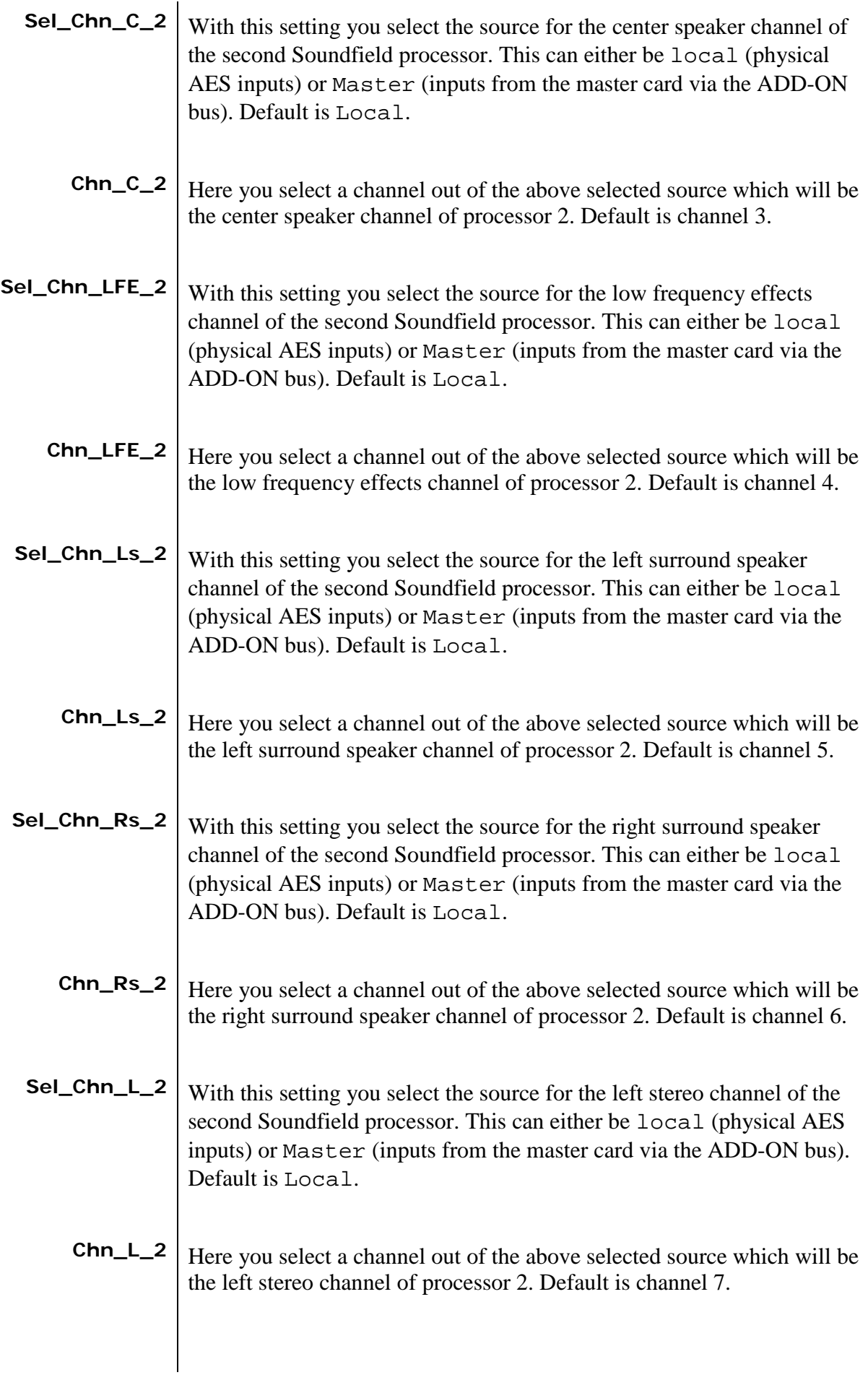

<span id="page-18-9"></span><span id="page-18-8"></span><span id="page-18-7"></span><span id="page-18-6"></span><span id="page-18-5"></span><span id="page-18-4"></span><span id="page-18-3"></span><span id="page-18-2"></span><span id="page-18-1"></span><span id="page-18-0"></span>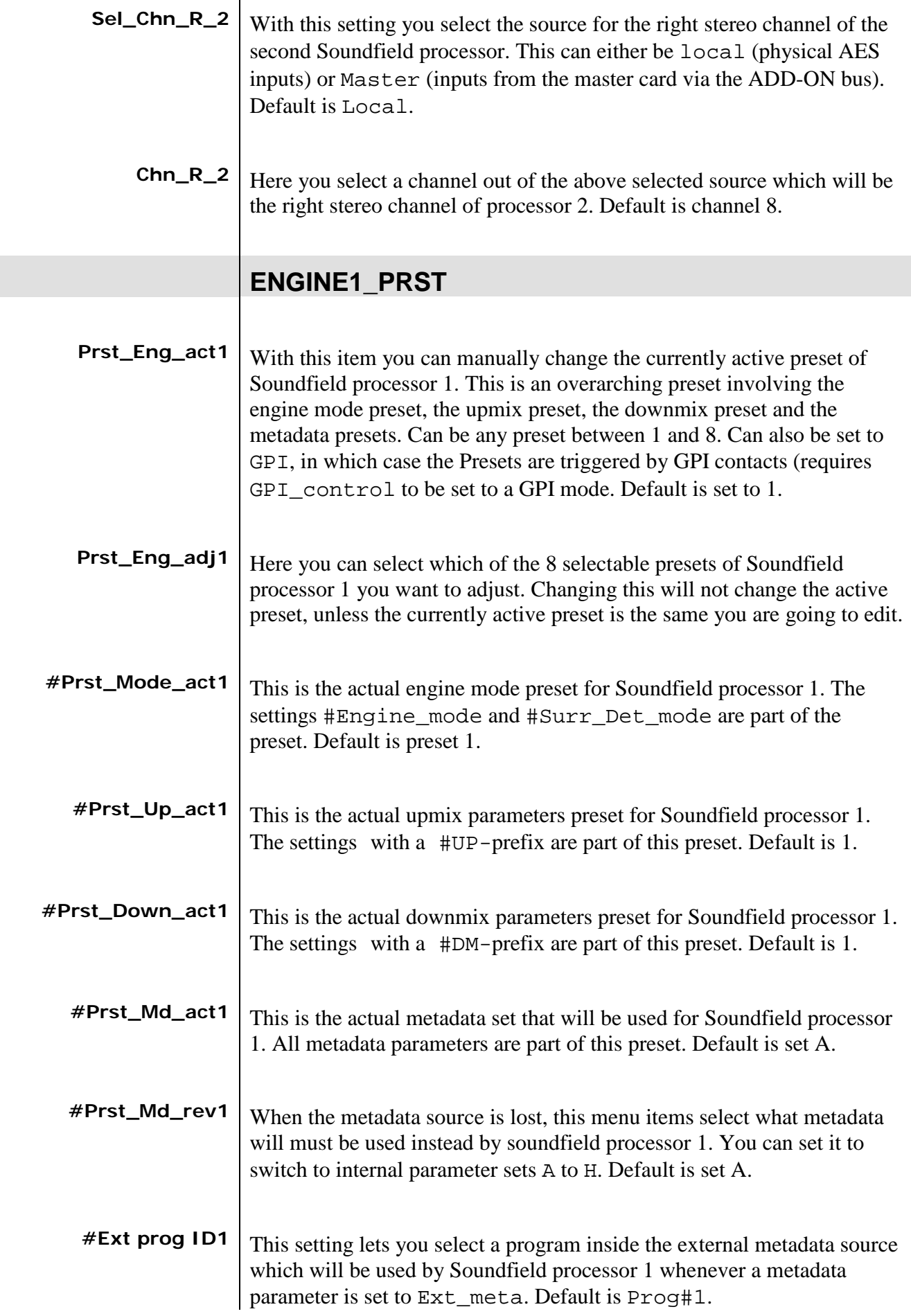

<span id="page-19-8"></span><span id="page-19-7"></span><span id="page-19-6"></span><span id="page-19-5"></span><span id="page-19-4"></span><span id="page-19-3"></span><span id="page-19-2"></span><span id="page-19-1"></span><span id="page-19-0"></span>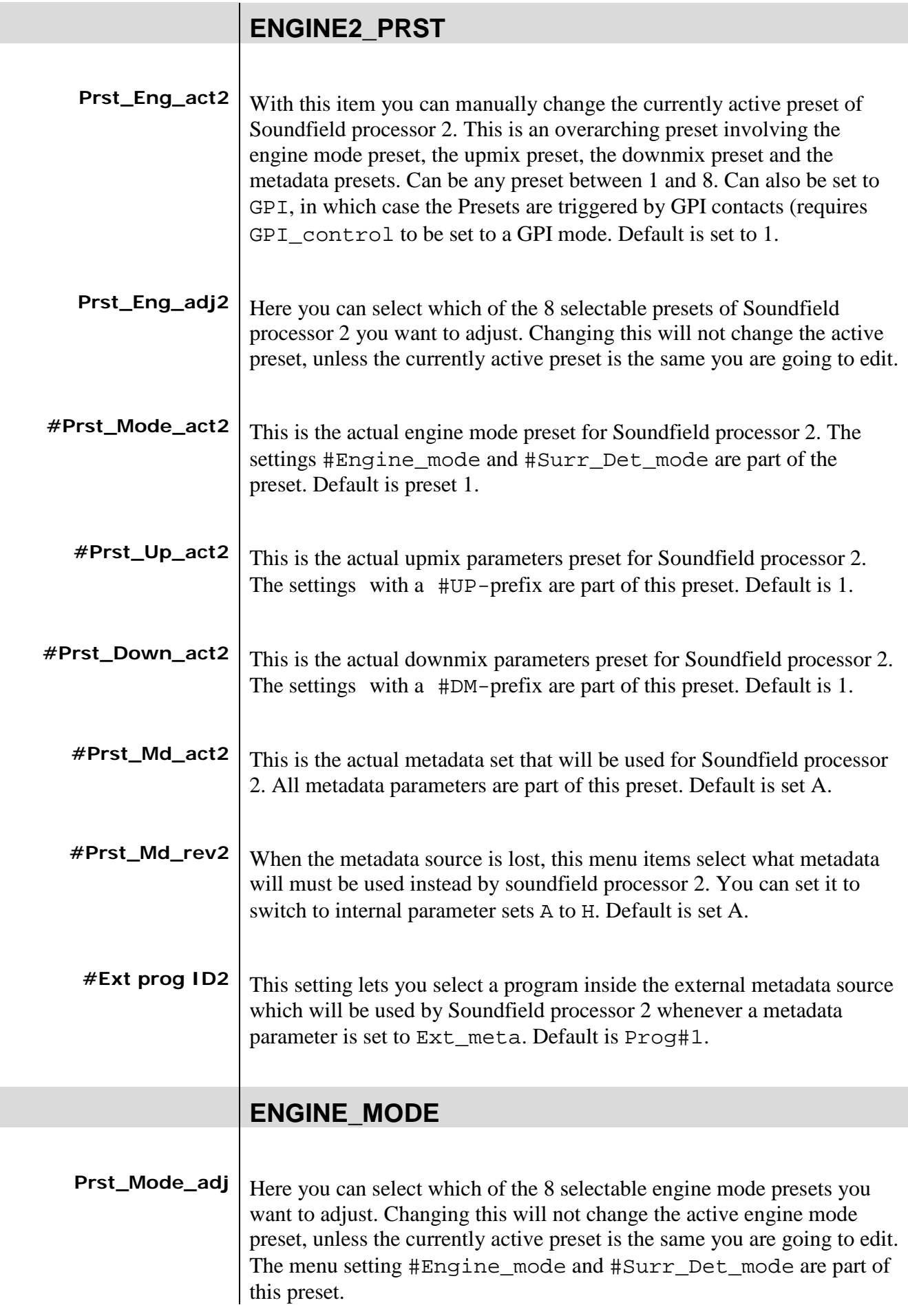

<span id="page-20-4"></span><span id="page-20-3"></span><span id="page-20-2"></span><span id="page-20-1"></span><span id="page-20-0"></span>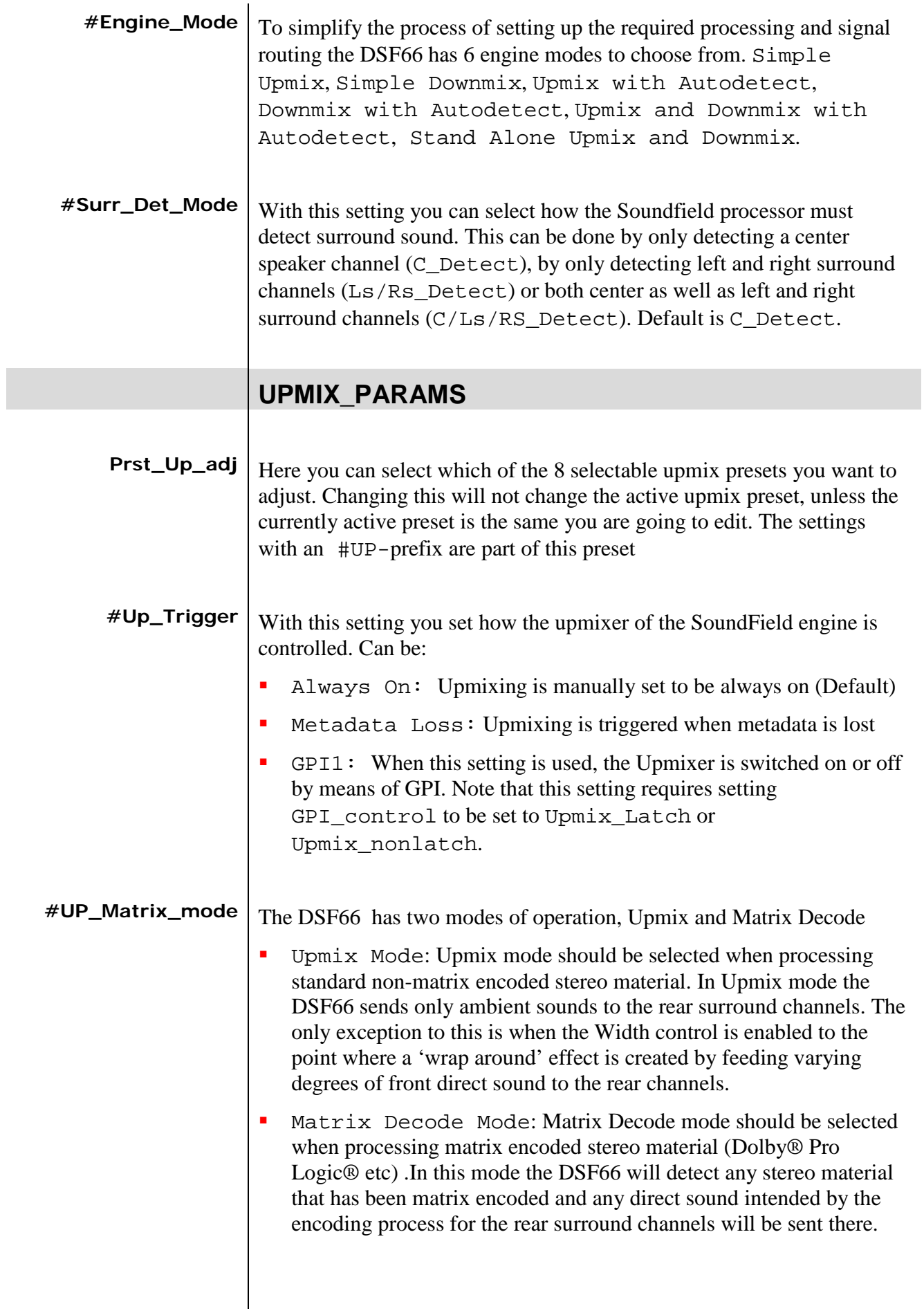

<span id="page-21-3"></span><span id="page-21-2"></span><span id="page-21-1"></span><span id="page-21-0"></span>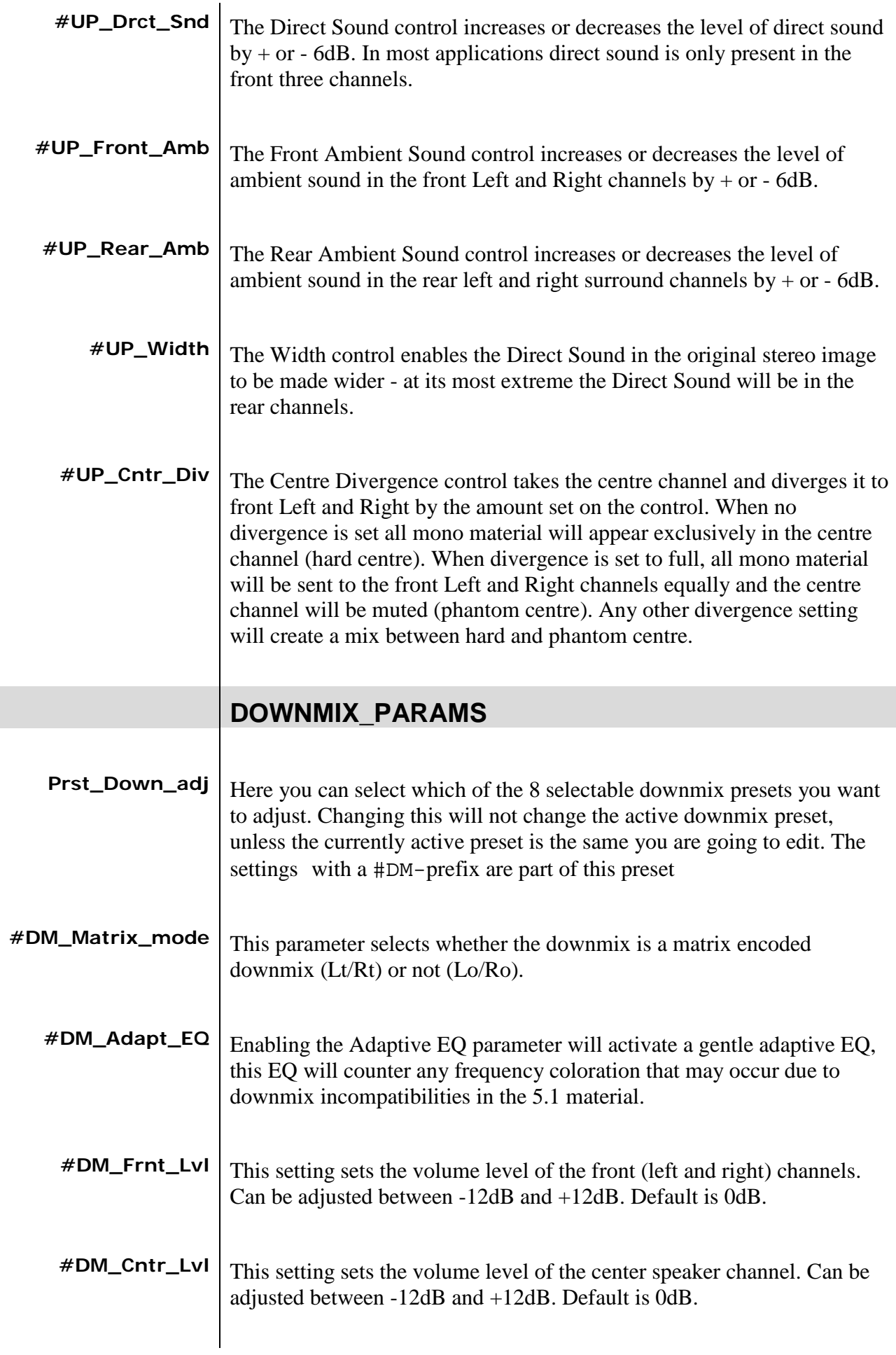

<span id="page-21-9"></span><span id="page-21-8"></span><span id="page-21-7"></span><span id="page-21-6"></span><span id="page-21-5"></span><span id="page-21-4"></span>

<span id="page-22-2"></span><span id="page-22-1"></span><span id="page-22-0"></span>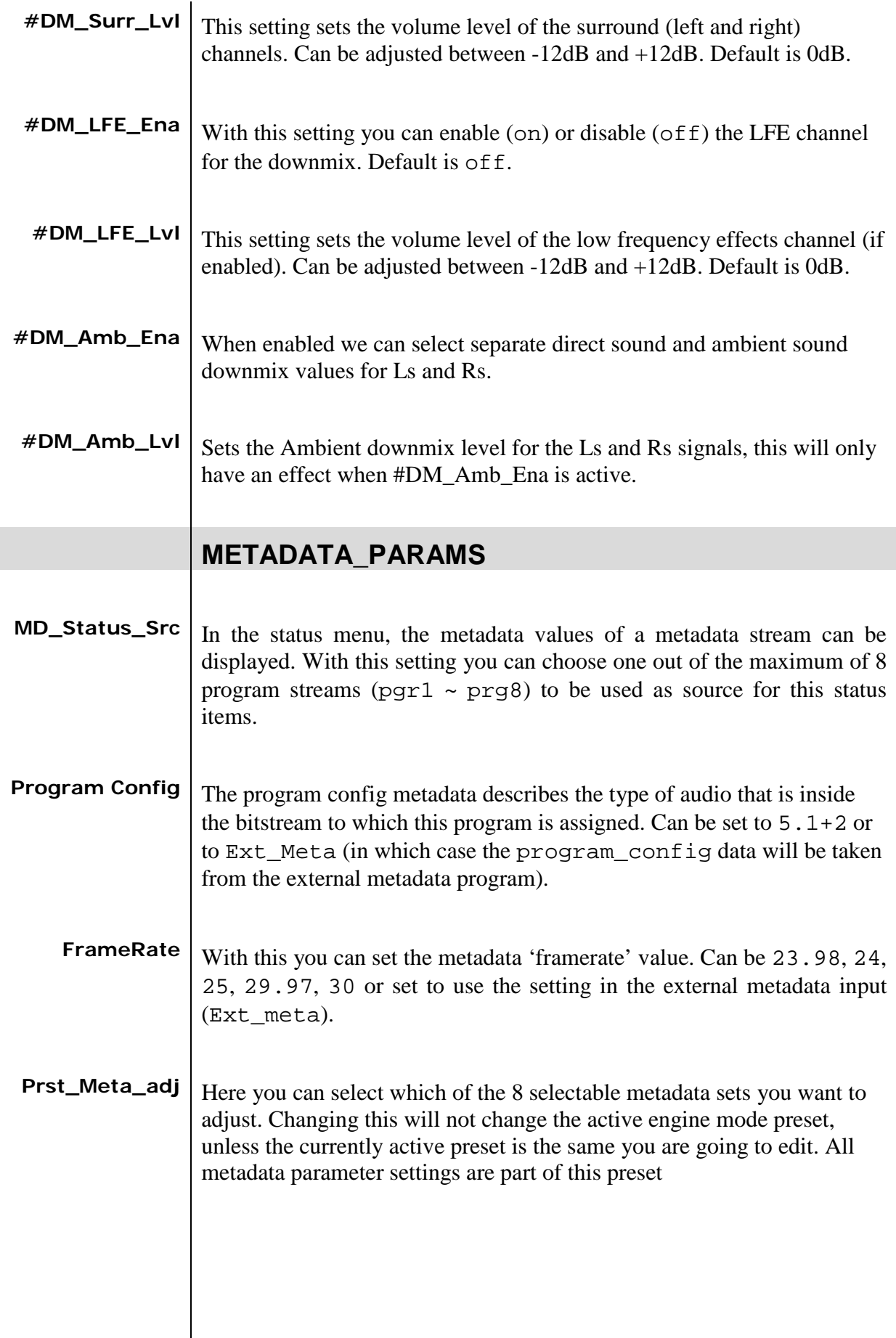

<span id="page-22-7"></span><span id="page-22-6"></span><span id="page-22-5"></span><span id="page-22-4"></span><span id="page-22-3"></span>

<span id="page-22-8"></span> $\begin{array}{c} \hline \end{array}$ 

<span id="page-23-6"></span><span id="page-23-5"></span><span id="page-23-4"></span><span id="page-23-3"></span><span id="page-23-2"></span><span id="page-23-1"></span><span id="page-23-0"></span>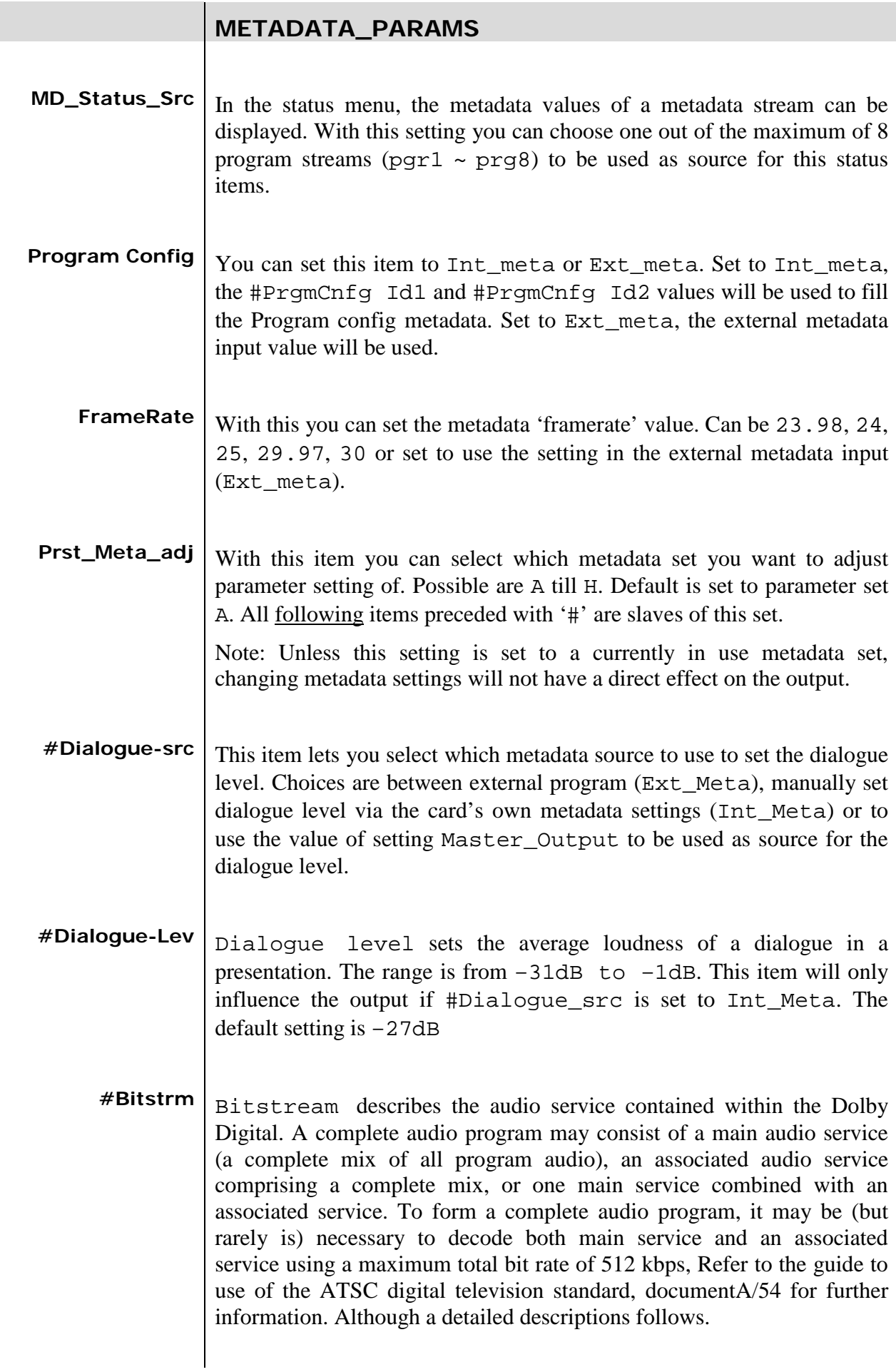

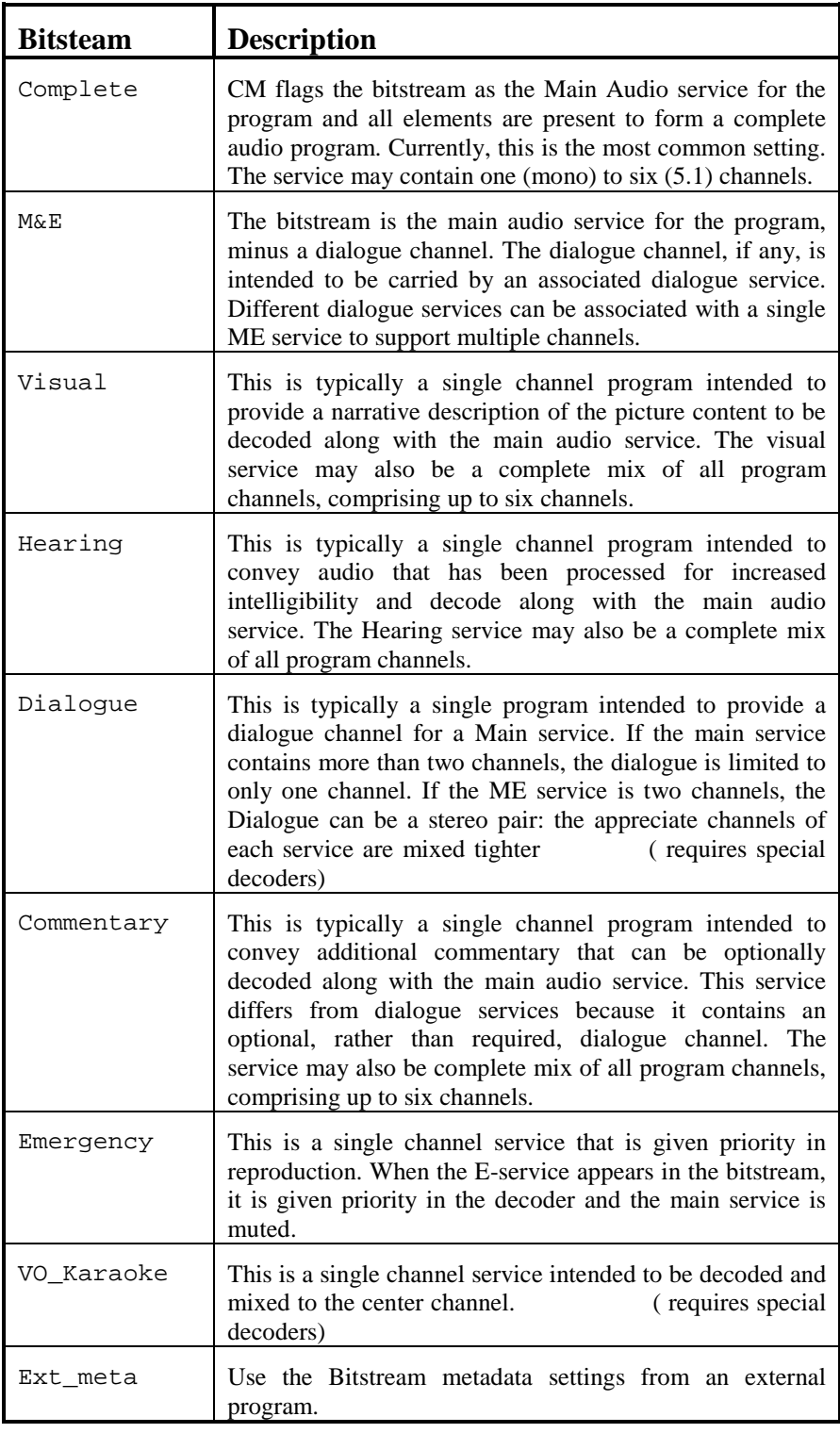

<span id="page-25-0"></span> $#Ch-Mode \mid$  This parameter instructs the encoder as to which inputs to use for this particular program: it tells the decoder what channels are present in this program so the decoder can deliver the audio to the correct speakers.

> The setting is described as  $X/Y$ , where X is the number of front channels (left, Center, Right) and Y the number of rear (surround) channels.

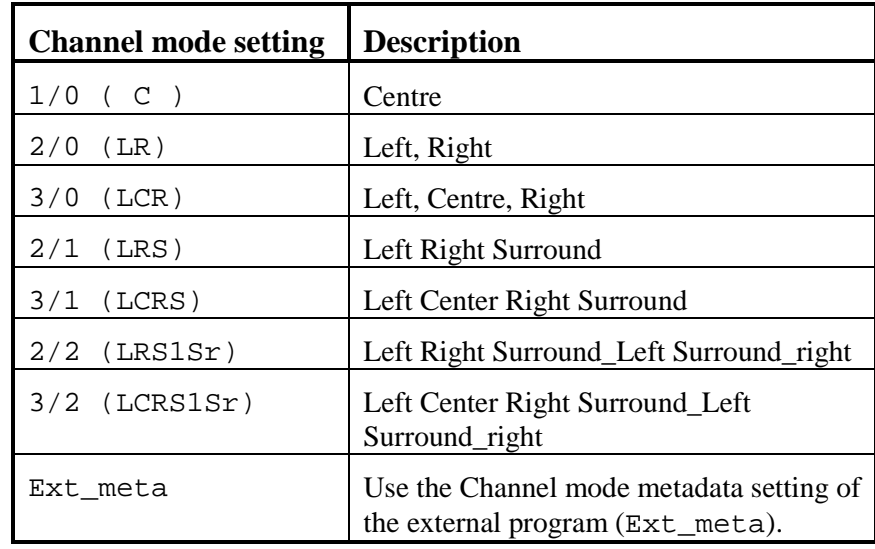

Default is 3/2 (LCRSlSr)

<span id="page-25-1"></span>**#LFE** The status of the LFE Channel parameter indicates to a Dolby Digital encoder whether an LFE Channel is present within the bitstream. Channel mode determines whether the LFE Channel parameter can be set. You must have at least three channels in order to be able to add an LFE channel. Can be either enable or disable. You can also choose to use the metadata settings in the external program (Ext\_meta). Default setting is enable.

<span id="page-25-2"></span>

**#Line** Line sets the Dynamic range metadata of presets.

- NONE, no dynamic range compression is applied unless downmixing could cause overload, in which case protection dynamic range is automatically applied.
- Film stnd, Applies more compression to a subjectively loud film that requires dynamic range restriction.
- Film Light, Applies light compression to a subjectively quiet film that does not require dynamic range restriction.
- Music Stnd, Applies more compression to music that is not compressed and requires dynamic range restriction.
- Music light, Applies light compression to music that is already compressed and does not require excessive dynamic range restriction.
- Speech, Appropriate for programs with predominantly dialogue.

You can also choose to use the metadata settings in the external program (Ext\_meta). Default is None.

<span id="page-26-4"></span><span id="page-26-3"></span><span id="page-26-2"></span><span id="page-26-1"></span><span id="page-26-0"></span>**#RfMode** RfMode has the same options as Line, but each option is 11 dB more sensitive to avoid overloading the RF input of a television. None, Film stnd, Film light, Music stnd, Music light and speech. You can also choose to use the metadata settings in the external program (Ext\_meta). Default is None.  $\#D$  Srnd  $\big|$  Dolby Surround. Determines when a Dolby Digital decoding product also contains a Dolby Pro Logic decoder, whether the twochannel encoded bistream contains a Dolby Surround (Lt/Rt) program that requires Pro Logic decoding. Decoders can use this flag to automatically switch on Pro-logic decoding as required. Not indic, Not Indicated Not Srnd, Not Dolby surround; the bitstream contains information that was not Dolby Surround encoded. Dolby Srnd, Dolby Surround; the bitstream contains information that was Dolby Surround encoded. After Dolby Digital decoding, the bitstream is pro logic decoded. You can also choose to use the metadata settings in the external program (Ext\_meta). Default is Not Srnd. **#Pref dwnmx** Preferred Down mix. This parameter allows the user to select either Lt/Rt or the Lo/Ro downmix in a consumer decoder that has stereo outputs. Consumer receivers are able to override this selection, but this parameter provides the opportunity for a 5.1 channel soundtrack to play in Lo/Ro mode without user intervention. This is especially useful on music material. NOT indicated, Lt/Rt and Lo/Ro are the possible mix types. You can also choose to use the metadata settings in the external program (Ext\_meta). Default is Lt/Rt. **#Lt/Rt C dwnmx**  $\vert$  Lr/Rt Center Mix Level. This setting indicates the level shift applied to the center channel when adding to the left and right outputs when downmixing to an Lt/rt output. Its operation is similar to the surround downmix level in the Universal metadata.  $0dB$ ,  $-1.5dB$ ,  $-3.0dB$ ,  $-$ 4.5dB, -6.0dB and –999dB. You can also choose to use the metadata settings in the external program (Ext\_meta). Default is –3dB. **#Lt/Rt S dwnmx** LtRt Surround Mix level. This setting indicates the level shift applied to the surround channels when downmixing to an Lt/Rt output. Its operation is similar to the surround downmix level in the universal metadata. -1.5dB, -3.0dB, -4.5dB, -6.0dB and -999dB. You can also choose to use the metadata settings in the external program (Ext\_meta). Default is –3dB.

<span id="page-27-0"></span>**#SF\_AutoLoRo** This enables the auto generation of downmix parameters for the metadata based on the upmix parameters.

<span id="page-27-1"></span>**#Lo/Ro C dwnmx**  $\vert$  Lo/Ro Center mix level. This setting indicates the level shift applied to the center channel when adding to the left and right outputs when downmixing to a Lo/Ro output. When Extended BSI parameters are active, this parameter is used and the Center Mix Level parameter in the universal parameters is not.+3dB, +1.5dB, 0dB, -1.5dB, -3.0dB, -4.5dB, -6.0dB and -999dB. You can also choose to use the metadata settings in the external program (Ext\_meta). Default is – 3dB. This setting will automatically change the C\_downmx metadata setting (which can not be set separately anymore) according to the following table:

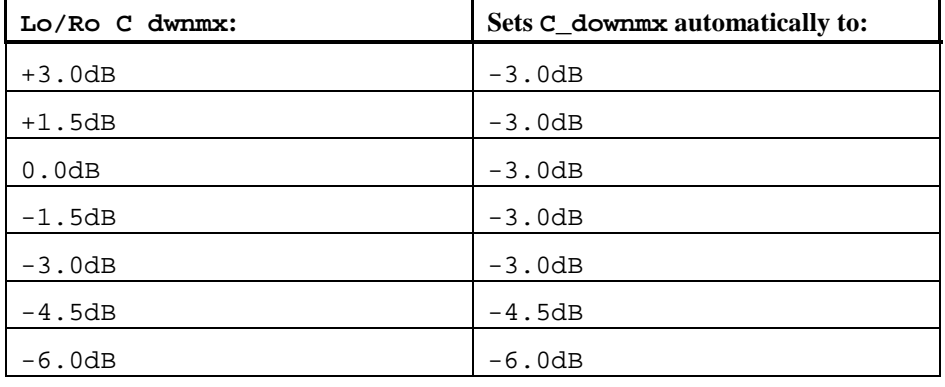

<span id="page-27-2"></span>**#Lo/Ro S dwnmx** Lo/Ro Surround Mix level. This setting indicates the level shift applied to the surround channels when downmixing to a Lo/Ro output. When extended BSI parameters are active, this parameter is used, and the surround mix level parameter in the universal parameters is not. -1.5dB, -3.0dB, -4.5dB, -6.0dB and -999dB. You can also choose to use the metadata settings in the external program (Ext meta). Default is  $-3dB$ .

> This setting will automatically change the S\_downmx metadata setting (which can not be set separately anymore) according to the following table:

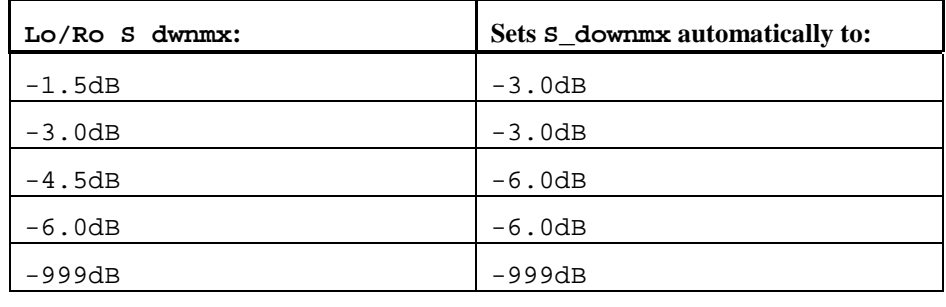

- <span id="page-28-1"></span><span id="page-28-0"></span>**#Dolby Srnd EX** Surround EX. This setting is used to identify the encoded audio as surround EX encoded material. This parameter is only used if the encoded audio has two surround channels. An amplifier or receiver with Dolby Digital EX decoding can use this parameter as a flag to switch the decoding on or off automatically. The behavior is similar to the Dolby Surround Mode parameter. Not Indic., NotDolbySrnd, DolbySrnd. You can also choose to use the metadata settings in the external program (Ext\_meta). Default is Not Srnd.
	- **#DC filter** DC filter. This setting determines whether a DC blocking 3Hz highpass filter is applied to the main inputs channels of a Dolby Digital encoder prior encoding. This parameter is not carried to the consumer decoder. It is used to remove DC offsets in the program audio and would only be switched off in exceptional circumstances. On this function is active, OFF this function is not active. You can also choose to use the metadata settings in the external program (Ext\_meta). Default is ON.
	- **#LFE filter** LFE lowpass filter. This setting determines whether a 120hZ 8 order lowpass filter is applied to the LFEE channel input of a Dolby Digital encoder prior to encoding. It is ignored if the LFE channel is disabled. This parameter is not sent to the consumer decoder. The filter removes frequencies above 120Hz that would aliasing when decoded. This filter should only be switched off if the audio to be encoded is known to have no signal above 120 Hz. On this function is active, OFF this function is not active. You can also choose to use the metadata settings in the external program (Ext\_meta). Default is ON.
- <span id="page-28-3"></span><span id="page-28-2"></span>**#Lowpass Filter** Lowpass Filter. This setting determines whether a lowpass filter is applied to the main input channels of a Dolby Digital encoder to encode. This filter removes high frequent signals that are not encoded. At the suitable data rates this filter operates above 20 kHz. In all cases it prevents aliasing on decoding and is normally switched on. This parameter is not passed to the consumer decoder. On this function is active, OFF this function is not active. You can also choose to use the metadata settings in the external program (Ext\_meta). Default is ON.

<span id="page-29-7"></span><span id="page-29-6"></span><span id="page-29-5"></span><span id="page-29-4"></span><span id="page-29-3"></span><span id="page-29-2"></span><span id="page-29-1"></span><span id="page-29-0"></span>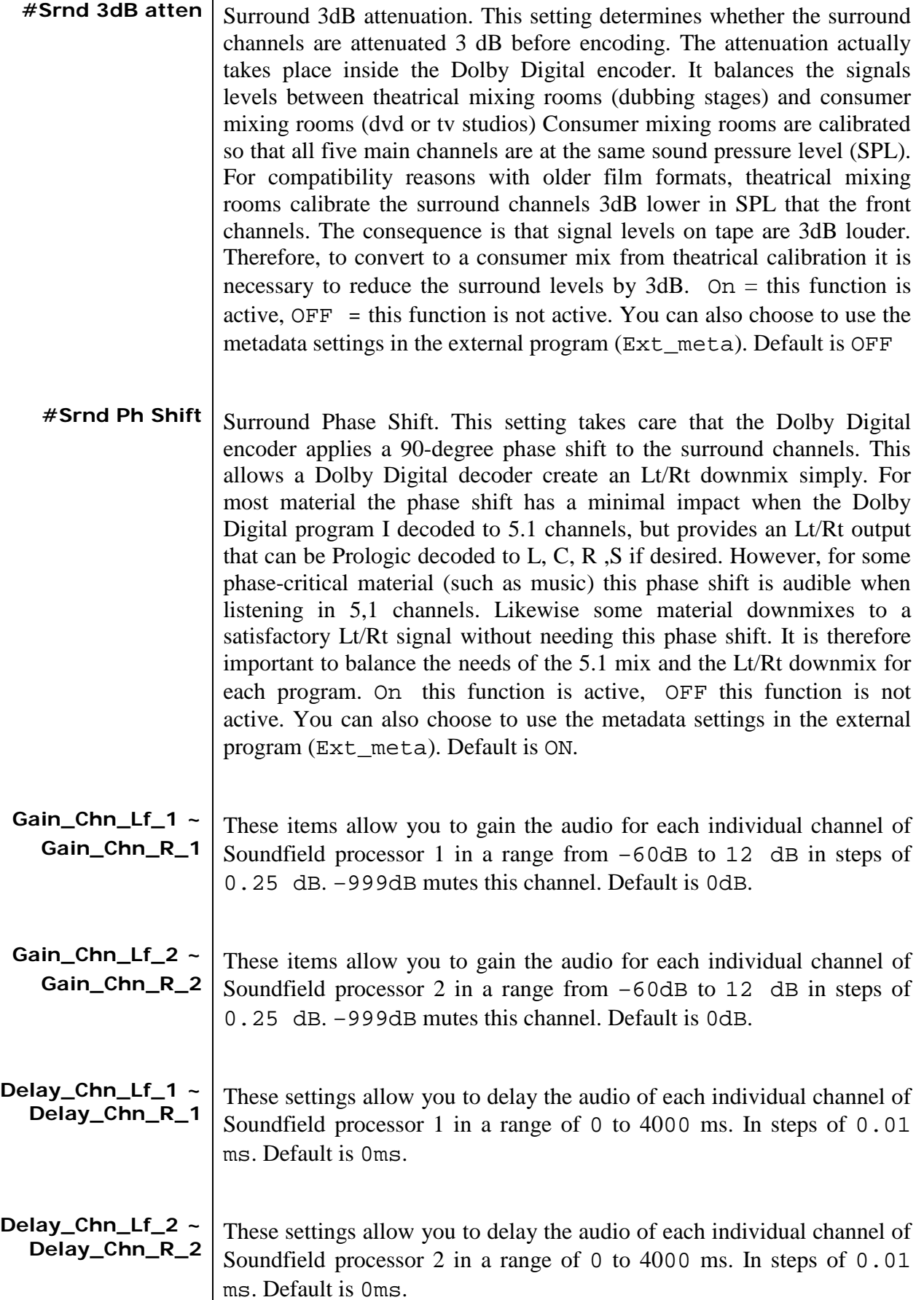

<span id="page-30-2"></span><span id="page-30-1"></span><span id="page-30-0"></span>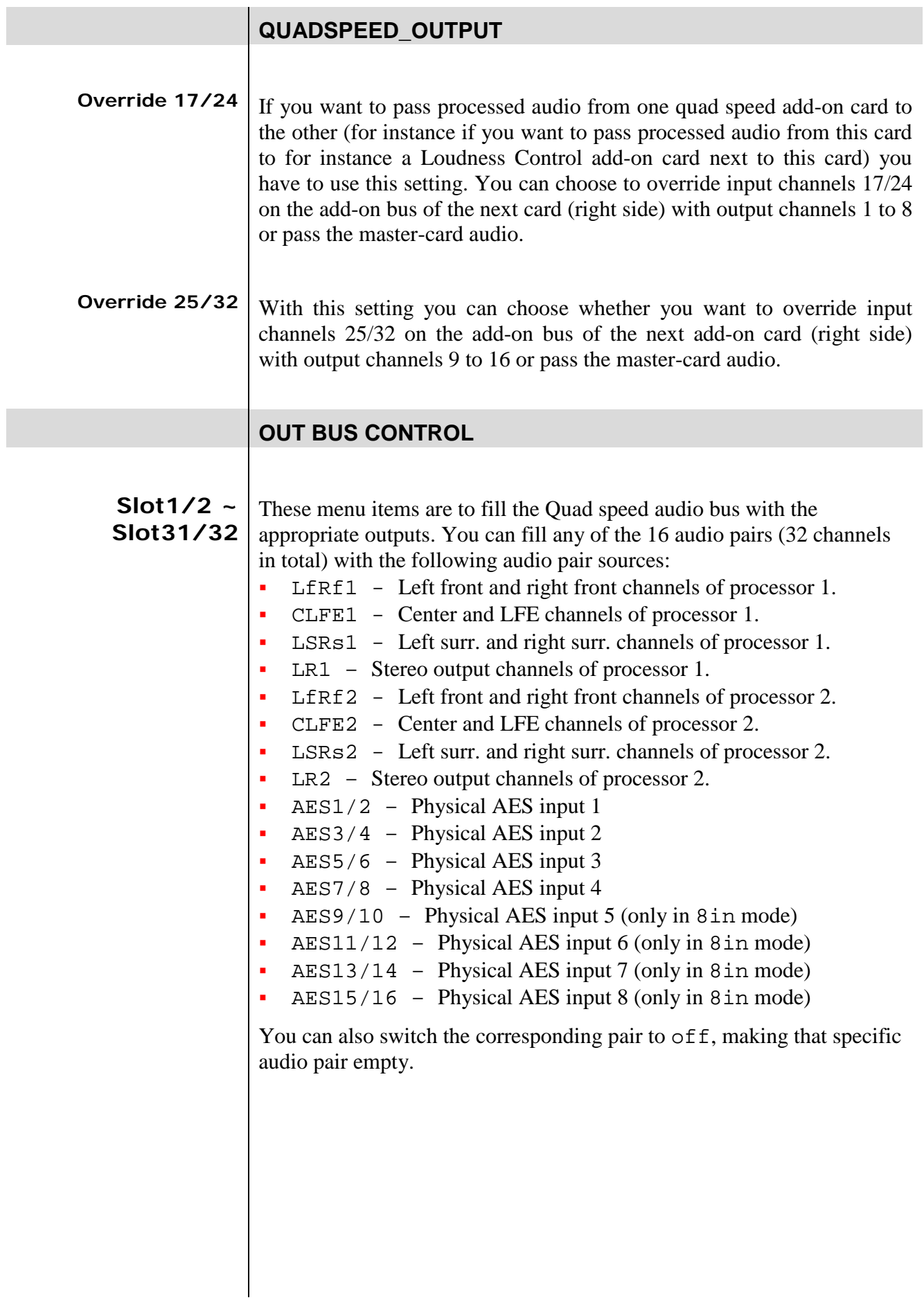

<span id="page-31-8"></span><span id="page-31-7"></span><span id="page-31-6"></span><span id="page-31-5"></span><span id="page-31-4"></span><span id="page-31-3"></span><span id="page-31-2"></span><span id="page-31-1"></span><span id="page-31-0"></span>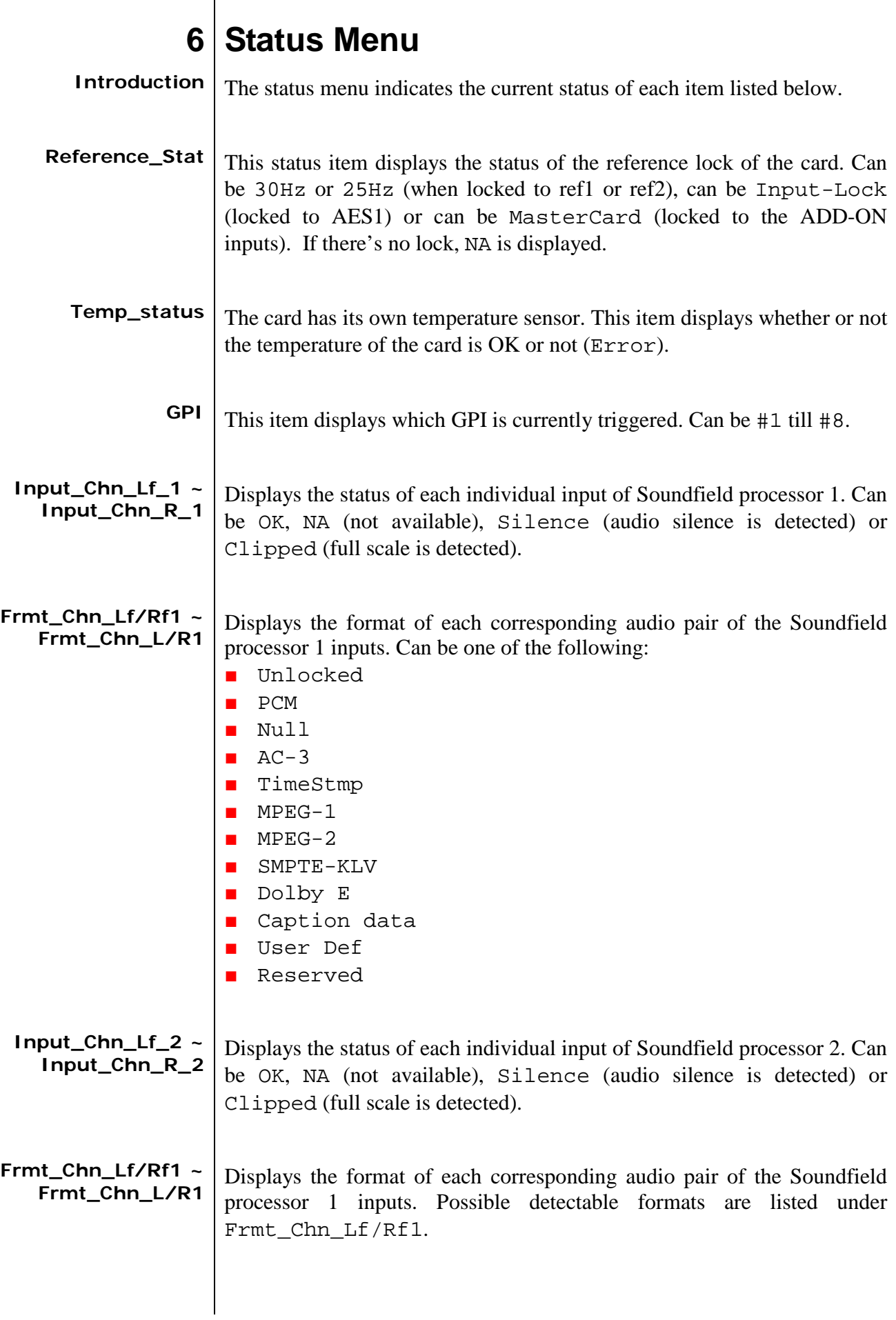

<span id="page-32-8"></span><span id="page-32-7"></span><span id="page-32-6"></span><span id="page-32-5"></span><span id="page-32-4"></span><span id="page-32-3"></span><span id="page-32-2"></span><span id="page-32-1"></span><span id="page-32-0"></span>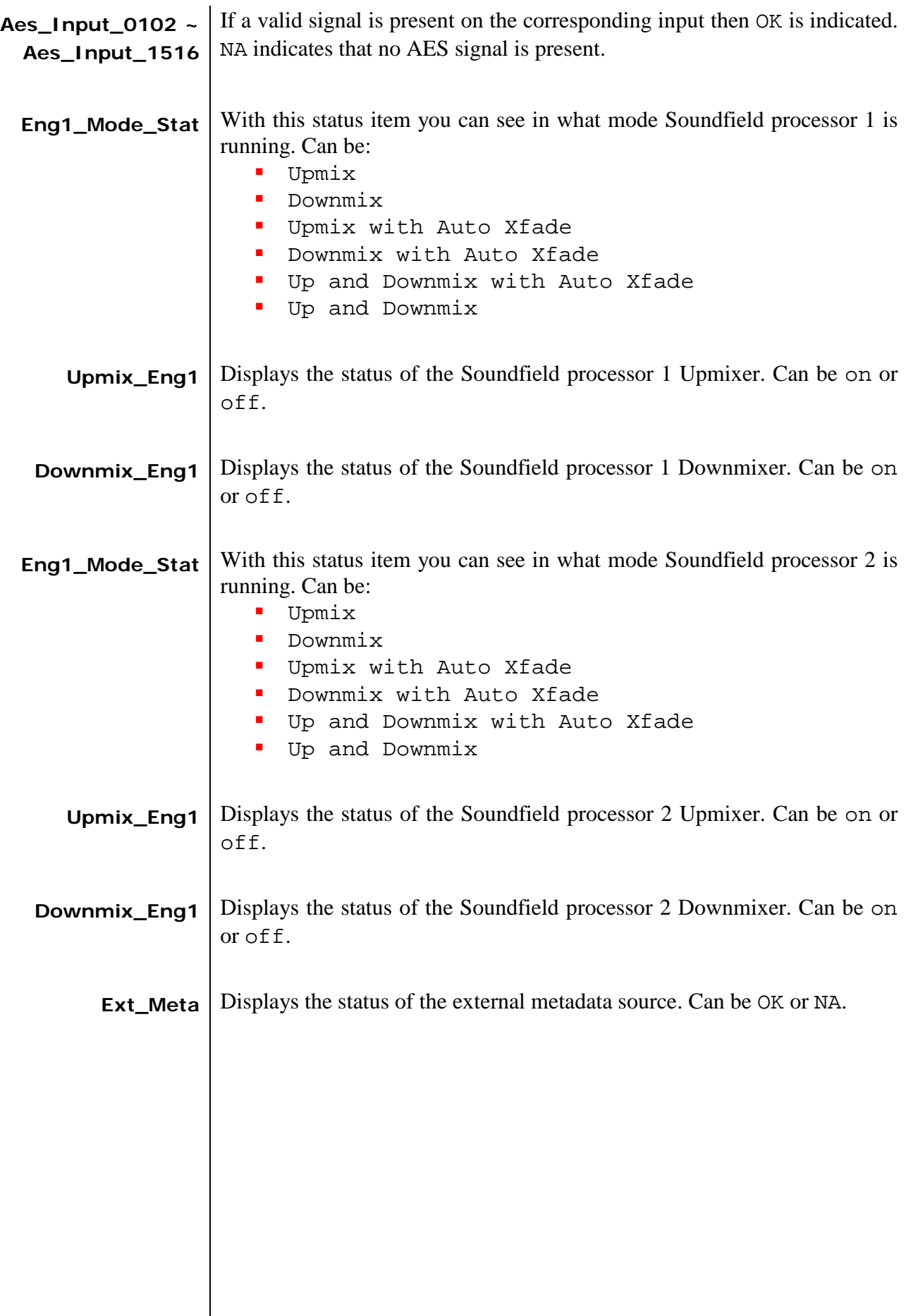

#### **The source of the following status items (preceded with 'MD' prefix) is dependent on the MD\_Status\_Src setting.**  $\overline{\mathbf{r}}$

<span id="page-33-11"></span><span id="page-33-10"></span><span id="page-33-9"></span><span id="page-33-8"></span><span id="page-33-7"></span><span id="page-33-6"></span><span id="page-33-5"></span><span id="page-33-4"></span><span id="page-33-3"></span><span id="page-33-2"></span><span id="page-33-1"></span><span id="page-33-0"></span>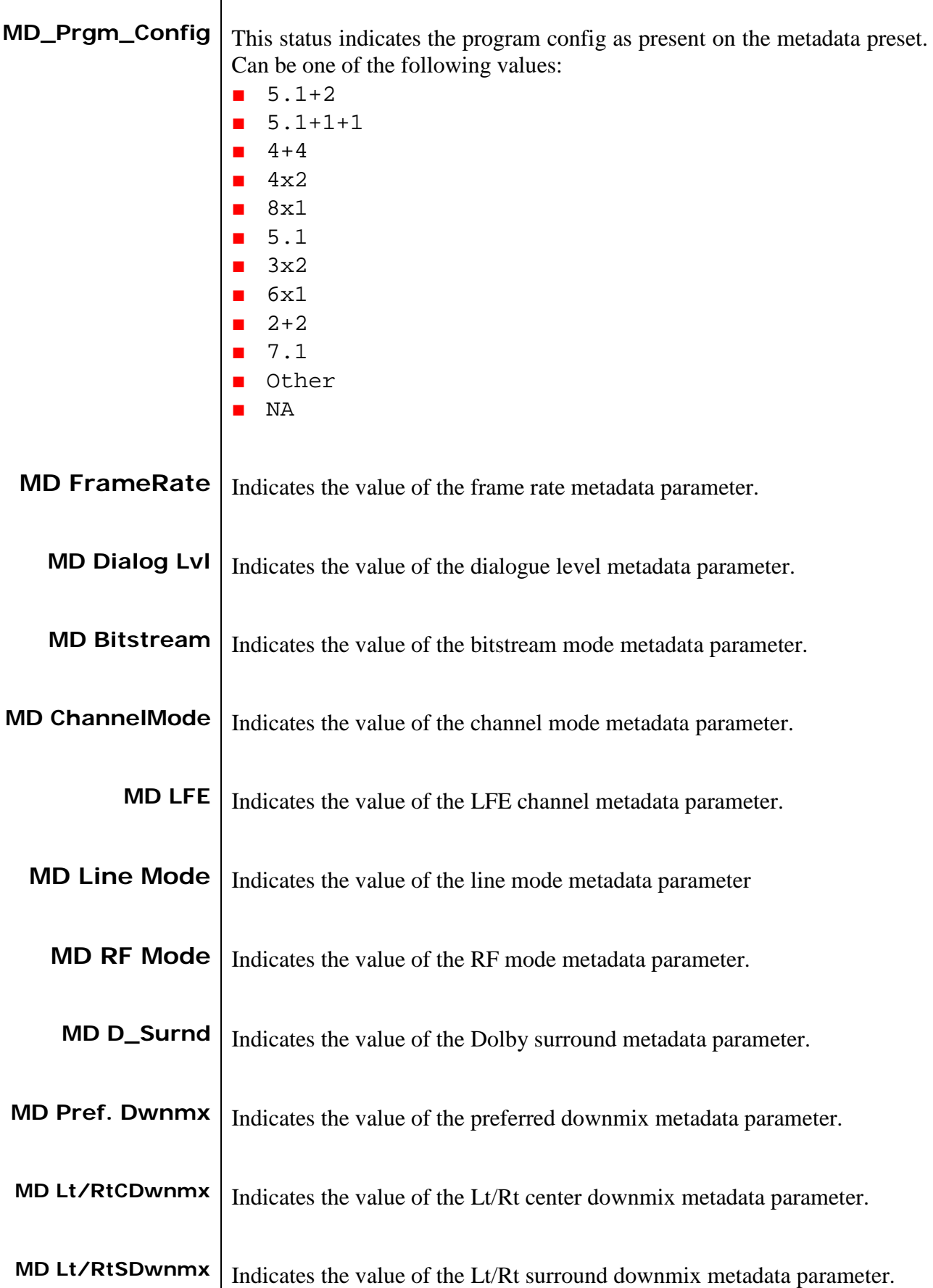

<span id="page-34-7"></span><span id="page-34-6"></span><span id="page-34-5"></span><span id="page-34-4"></span><span id="page-34-3"></span><span id="page-34-2"></span><span id="page-34-1"></span><span id="page-34-0"></span>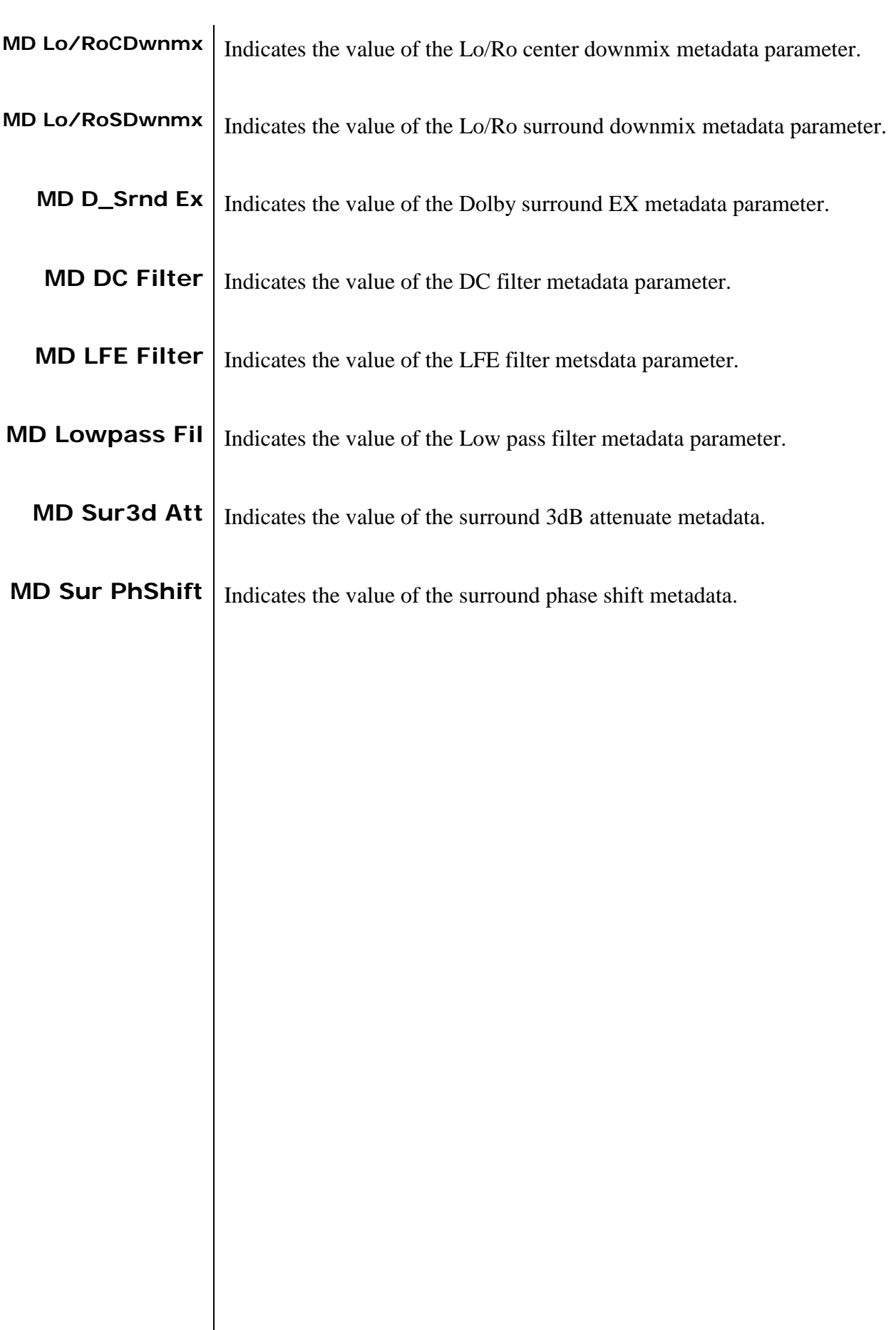

<span id="page-35-8"></span><span id="page-35-7"></span><span id="page-35-6"></span><span id="page-35-5"></span><span id="page-35-4"></span><span id="page-35-3"></span><span id="page-35-2"></span><span id="page-35-1"></span><span id="page-35-0"></span>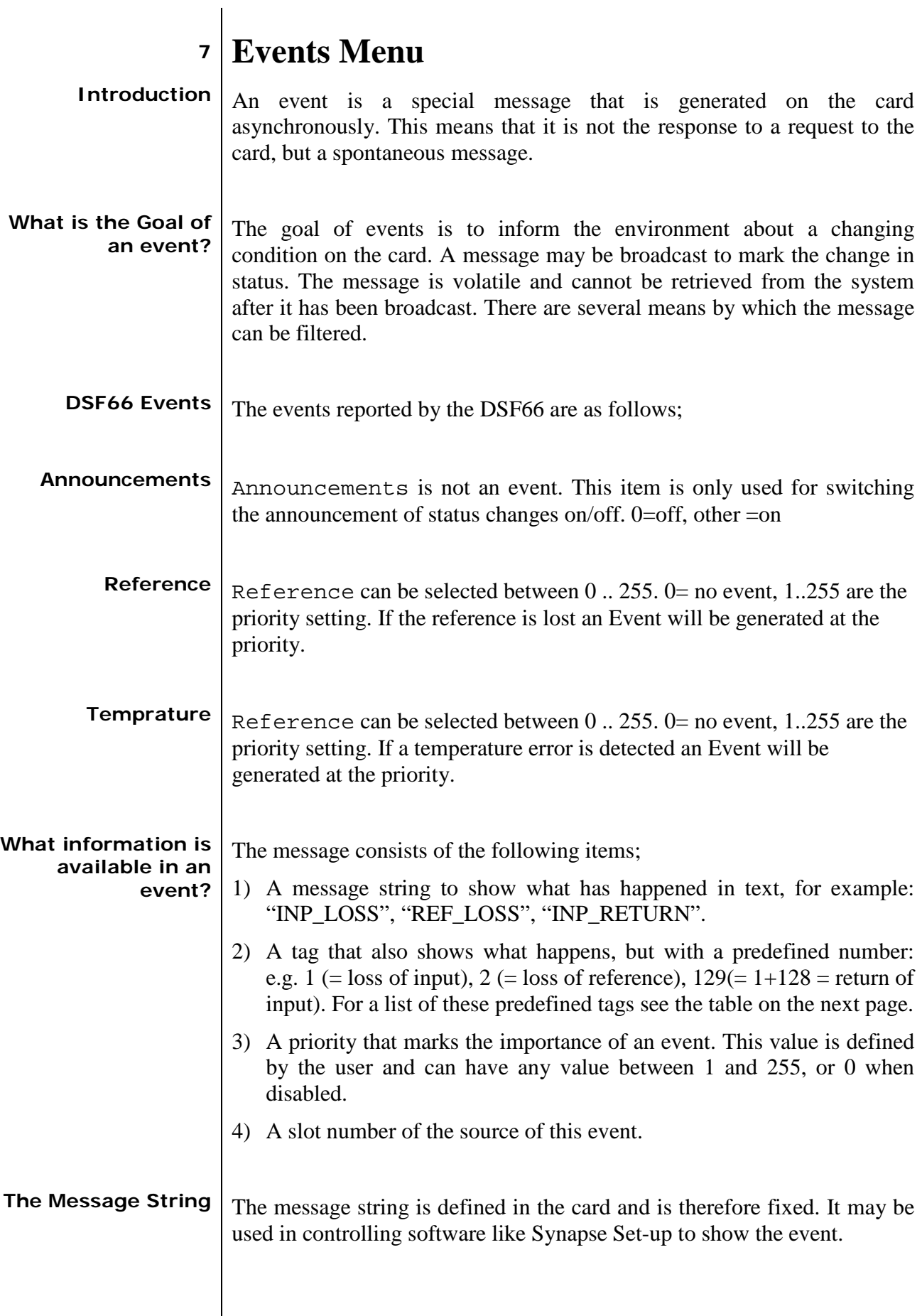

<span id="page-36-0"></span>**The Tag** The tag is also defined in the card. The tag has a fixed meaning. When controlling or monitoring software should make decisions based on events, it is easier to use the tag instead of interpreting a string. The first implementation is the tag controlled switch in the GPI16. In cases where the event marks a change to fault status (e.g. 1 for Loss of Input) the complement is marked by the tag increased by 128  $(80_{\text{hex}})$  (e.g. 129 ( $81_{\text{hex}}$ ) for Return of Input).

**Defining Tags**  $\vert$  The tags defined for the DSF66 are:

<span id="page-36-1"></span>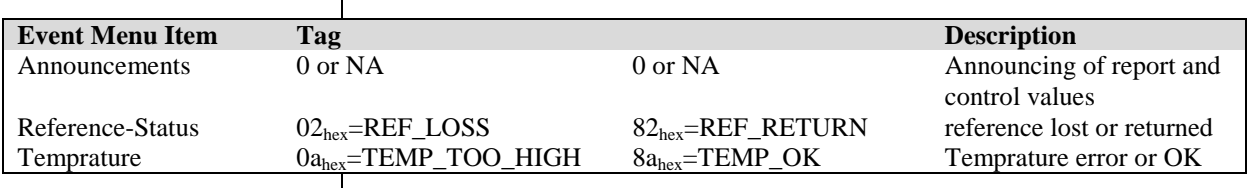

<span id="page-36-2"></span>**The Priority** The priority is a user-defined value. The higher the priority of the alarm, the higher this value. Setting the priority to Zero disables the announcement of this alarm. Alarms with priorities equal or higher than the Error Threshold setting of the RRC/RRS will cause the Error LED on the Synapse rack front panel to light.

<span id="page-36-3"></span>**The Address** Together with the message string or the tag, the slot number or address of the card is relevant to be able to assign the event to a certain card.

## <span id="page-37-0"></span>**8 LED Indication**

<span id="page-37-6"></span><span id="page-37-5"></span><span id="page-37-4"></span><span id="page-37-3"></span><span id="page-37-2"></span><span id="page-37-1"></span>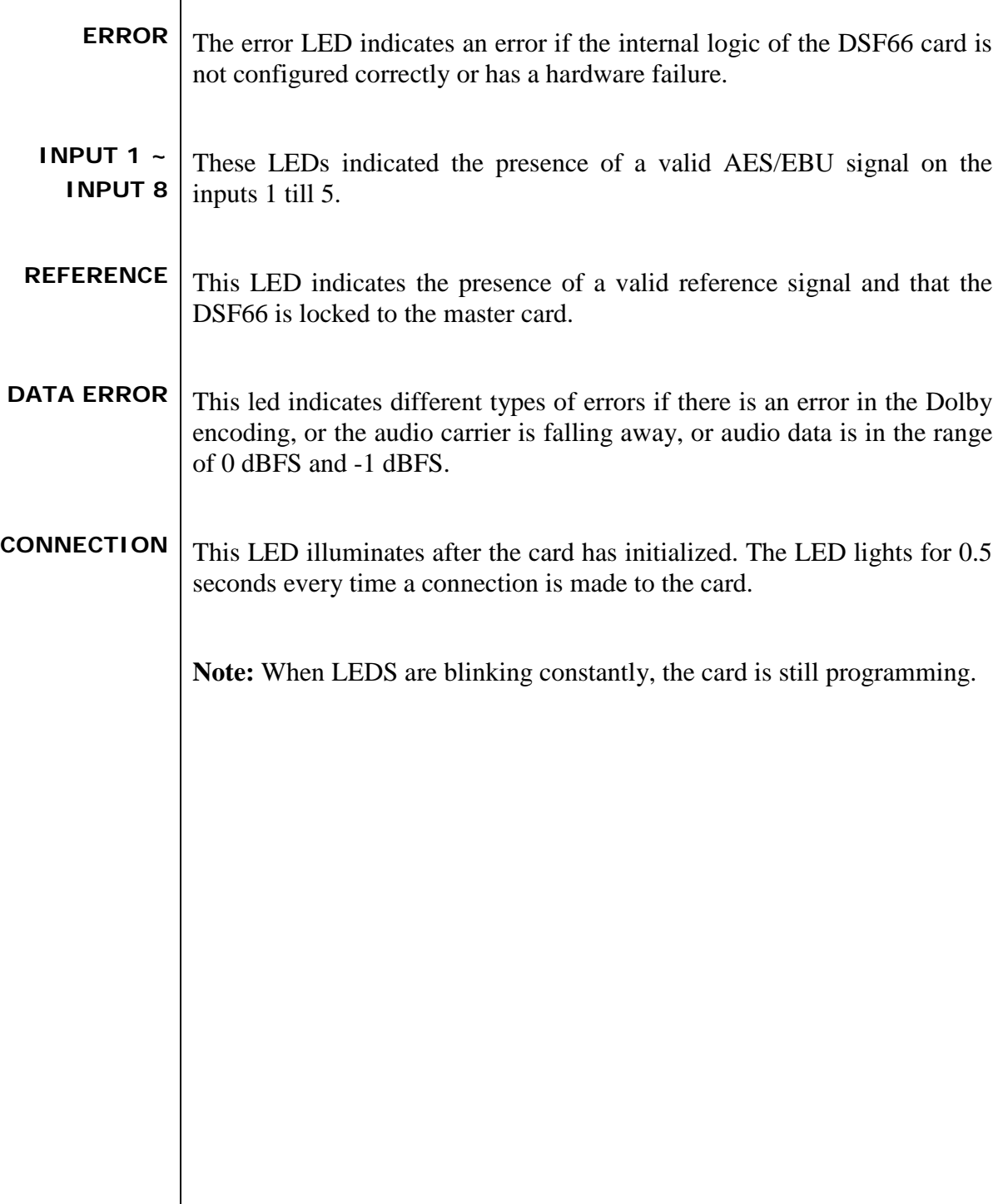

 $\overline{\phantom{a}}$ 

## **9 Block Schematics**

<span id="page-38-0"></span>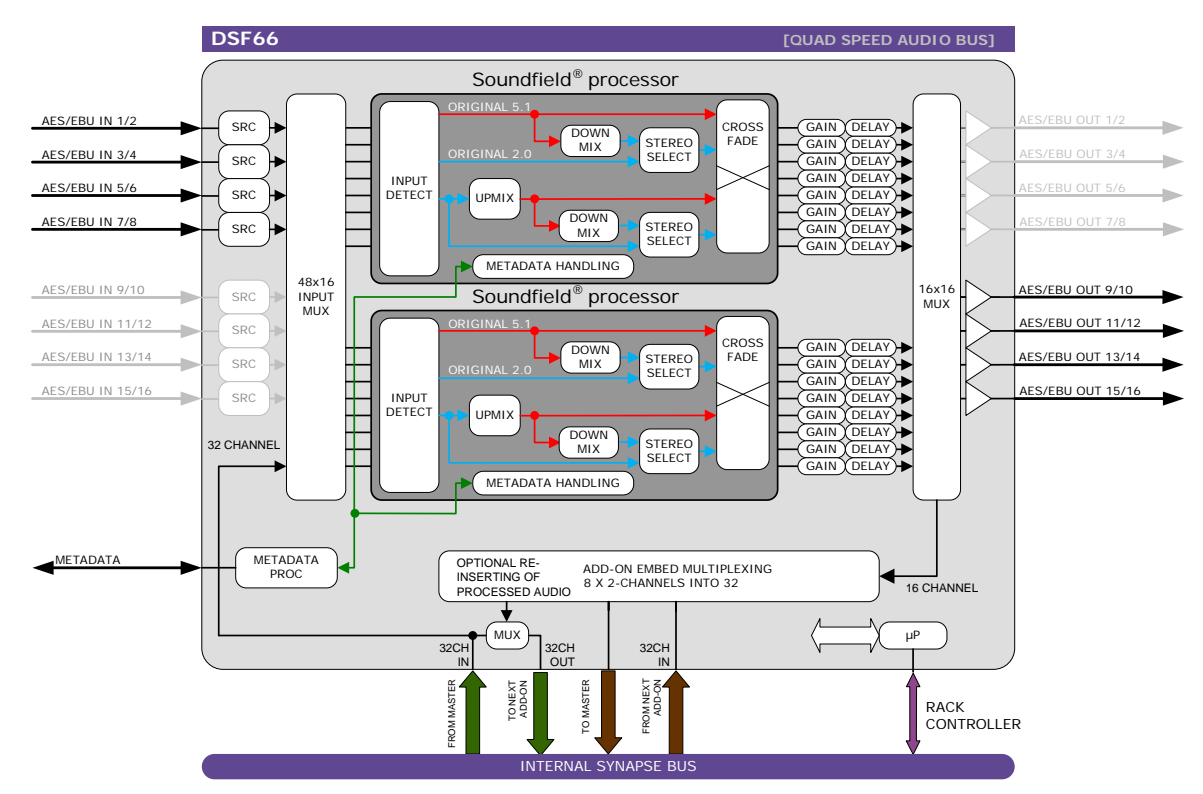

#### <span id="page-39-0"></span>**10 Connector Panel**

 BPL11 BPX11 ⊛  $\overline{\circledast}$  $\circledcirc$  $\widehat{\odot}$ AES/EBU IN/OUT 1/2 AES/EBU IN/OUT 3/4  $\textcircled{\small{0}}$ (O)  $\widehat{\mathbb{O}}$ O) AES/EBU IN/OUT 5/6 -pass Meta by-pass AES/EBU IN/OUT 7/8 O Meta byrelay by-pass METADATA IN/OUT  $\frac{8}{2}$ 000 relay by-pass AES/EBU IN/OUT 9/10  $\bigcirc$ elay byrelay by-pass  $\circledcirc$ AES/EBU IN/OUT 11/12 ś  $\circledcirc$ relay by-pass AES/EBU IN/OUT 13/14 elay by  $\circledcirc$  $\bigcirc$ AES/EBU IN/OUT 15/16 ⊛ ⊛

#### **Appendix 1 Soundfield Recommended settings**

<span id="page-40-0"></span>The Soundfield upmixer will work with the default settings across a wide range of material. But below you will find a few "Presets". In order to keep it simple, the examples only tweak the 5 main parameters and keep everything else set to default.

- 1. News:
	- a. Direct Sound 0
	- b. Front Ambient Sound 0
	- c. Rear Ambient Sound 0
	- d. Width 0
	- e. Centre Divergence 0.25
- 2. Sports:
	- a. Direct Sound 0
	- b. Front Ambient Sound 0
	- c. Rear Ambient Sound +2
	- d. Width  $-0.25$
	- e. Centre Divergence 0.00
- 3. Movies:
	- a. Direct Sound 0
	- b. Front Ambient Sound 0
	- c. Rear Ambient Sound +2
	- d. Width 0
	- e. Centre Divergence 0
- 4. Pop Music:
	- a. Direct Sound 0
	- b. Front Ambient Sound 0
	- c. Rear Ambient Sound 0
	- d. Width 0.40
	- e. Centre Divergence 0.00
- 5. Classical Music:
	- a. Direct Sound 0
	- b. Front Ambient Sound 0
	- c. Rear Ambient Sound 0
	- d. Width 0
	- e. Centre Divergence 0.25

#### **Appendix 2 Quad speed ADD-ON bus**

<span id="page-41-0"></span>The internal audio ADD-ON bus needed an upgrade for some applications. We wanted more channels (32 per video stream seem possible in the near future). And we want the bus to be bidirectional, so 32 channels in and 32 channels out at the same time.

The new interface needed to be compatible with all existing hardware (frames) and in the implementation of the master card it sometimes needed to be backward compatible with the original ADD-ON bus.

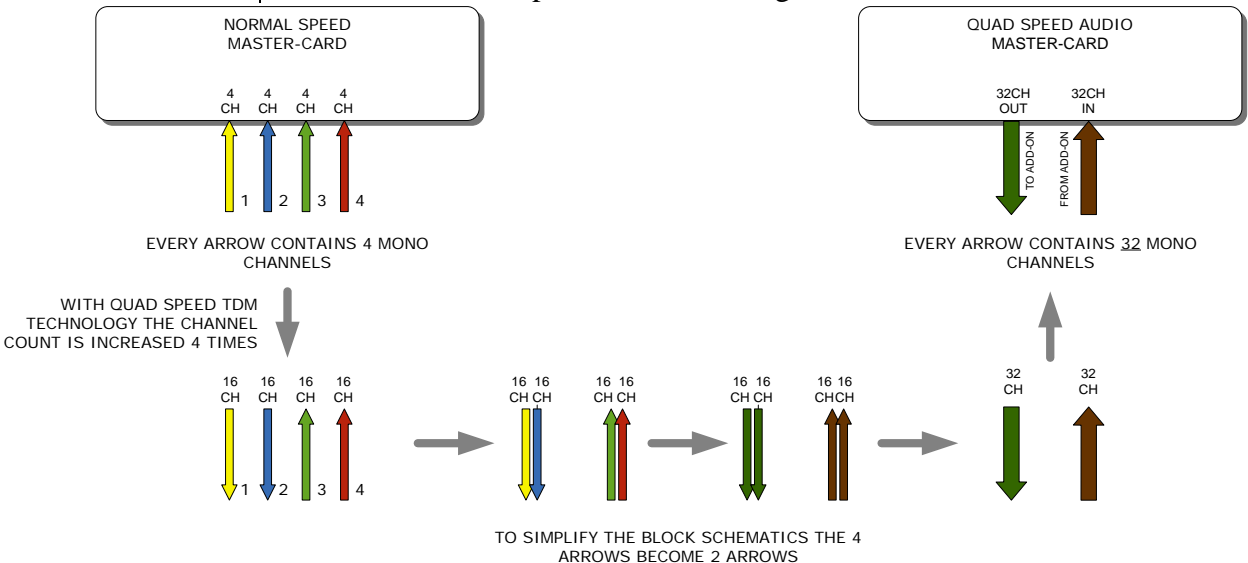

*So the MASTER-CARD is now firmware enhanced to run 32 channels in either direction (64 channels total) instead of 16 channels in one direction*

Some MASTER-CARD's will have two modes and some MASTER-CARD's will only have the Quad Speed mode [where the logical ADD-ON cards are only available in Quad Speed mode:

#### *Dual mode MASTER-CARD's have a menu item to select the appropriate mode are. If a mode is selected all ADD-ON cards to that Master need to be in the same mode.*

The following features and rules will apply:

- Up to 32 channels output from the master card with looping to up to 3 ADD-ON cards
	- The ADD-ON card just picks the channels it wants to process
	- Some ADD-ON cards will have the possibility to re-inject processed audio onto the next ADD-ON card
- Up to 32 channels input on the master card
	- If the master card can handle less than 32 channels, the lowest channel numbers will be used, as the ADD-ON card will always generate 32 channels (where some channels can be empty or silent)
- Channel shuffling is done in the ADD-ON card
	- The Master Card has only one setting to enable the quad speed audio bus

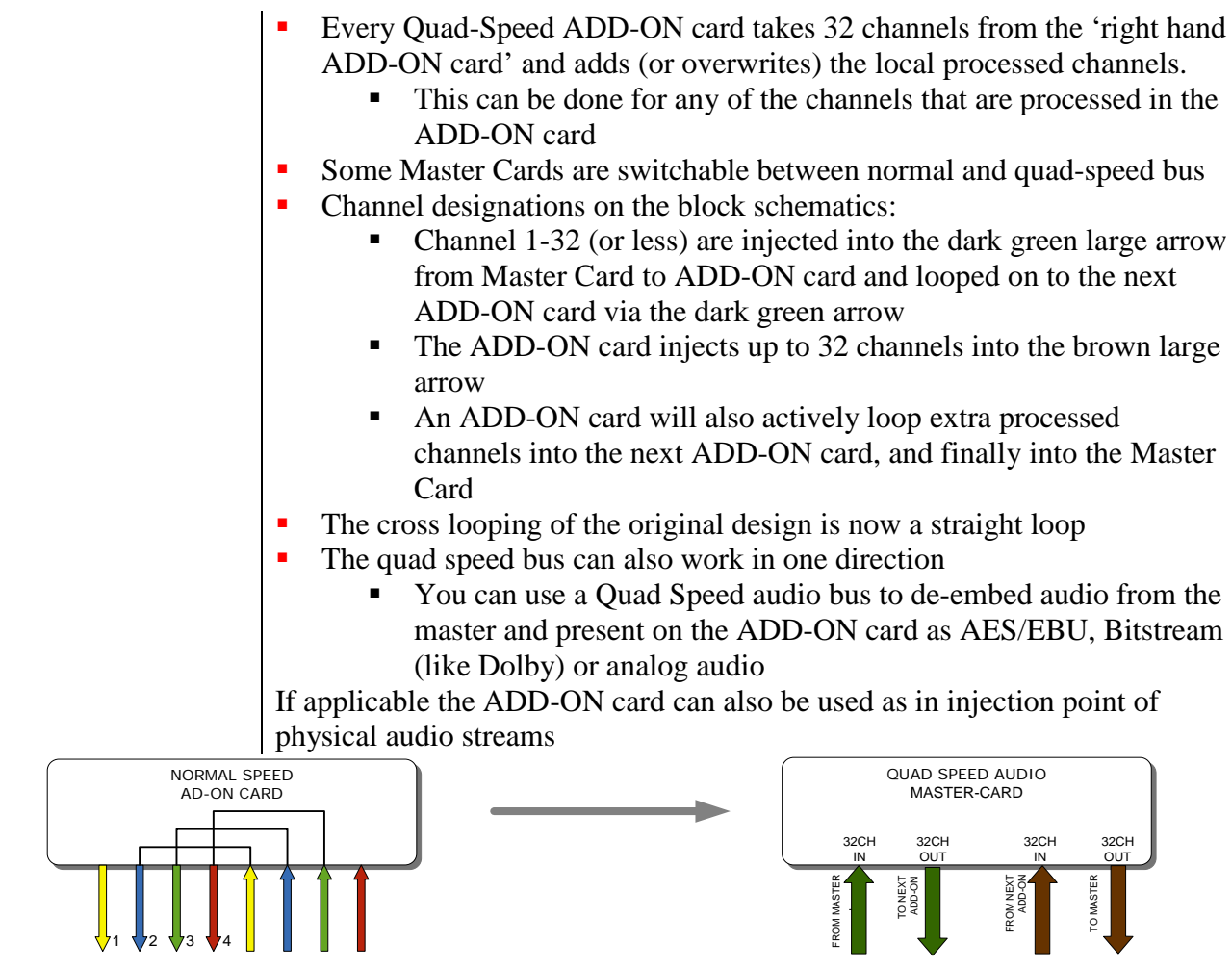

EVERY ARROW CONTAINS 4 MONO CHANNELS

EVERY ARROW CONTAINS 32 MONO CHANNELS

*The ADD-ON cards also provide a looping function from one ADD-ON to the next ADD-ON card. This is however a more intelligent looping with optional re-insertion and multiplexing of signals.*

Cascading of Quad Speed cards works identical to normal add-on cards. Every connection in the example below transports 16 mono audio channels (= 32 channels per color). It shows the inter slot connections 'in quad Speed mode' as part of the frame bus PCB.

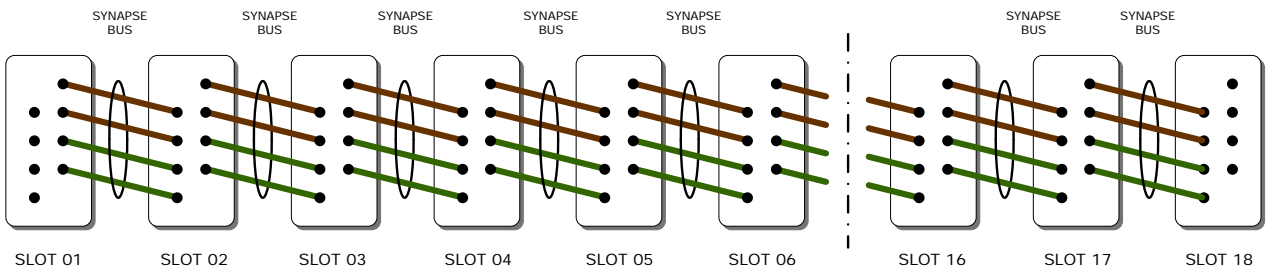

The system makes use of the same passive copper traces on the internal bus PCB as normal add-on bus cards.

*The maximum amount of ADD-ON cards in Quad Speed mode is 3. These 3 ADD-ON cards will run all on the same clock in the same phase as the MASTER-CARD. This guarantees that audio channels that are processed in different ADD-ON cards will still operate in the same phase, something very important when processing multiple discrete surround channels.* You can mix normal speed Master-Cards with Quad Speed MASTER-Cards in one frame as the MASTER-CARD breaks the connection to the left hand card. All cards to the right of the master must be in the same mode as the master.

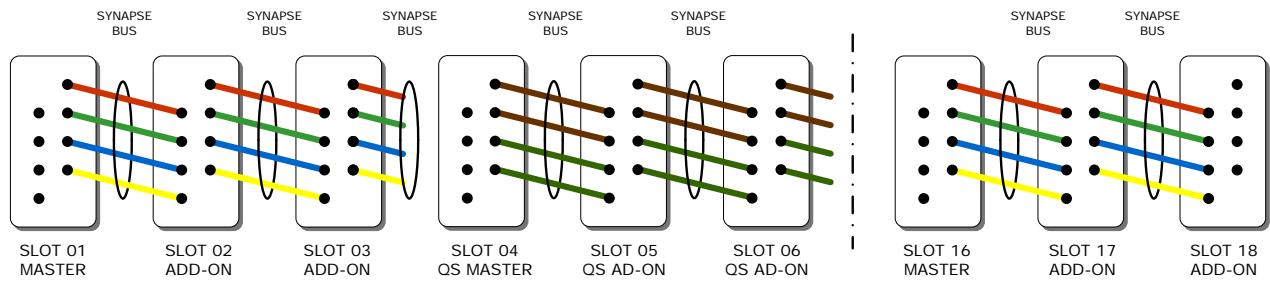

*Mixing normal ADD-ON with Quad Speed ADD-ON combo's in one frame is allowed*

<span id="page-43-0"></span>**Some examples** This is an Example where we combine a MASTER-CARD that performs embedded domain Dolby E to Dolby Digital Plus encoding. Between the Edecoding and Dolby Digital Plus encoding we want to watermark the left, right and center channel of a the decoded discrete 5.1 surround channels and watermark a PCM channel used as a voice over for audio description.

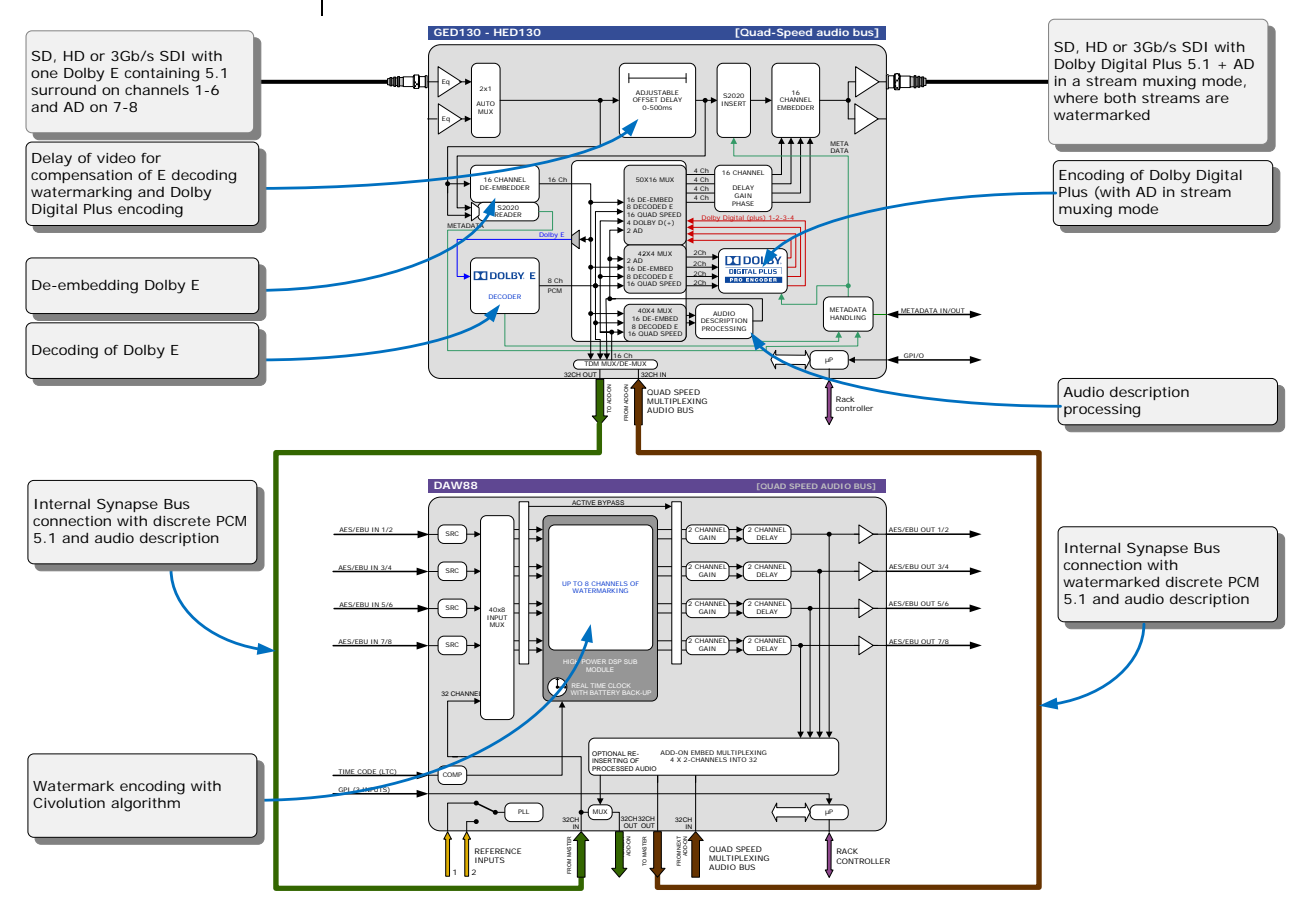

*Embedded domain Dolby E to Dolby Digital Plus with Watermarking. The only connection to the outside world are two BNC cables.*

Another example of the Quad-Speed audio ADD-ON bus shows a transmission application where a dual up/down/cross output card is connected to a DIO88 in a setup where the embedded audio combined with external audio and a convenient PCM monitoring is available.

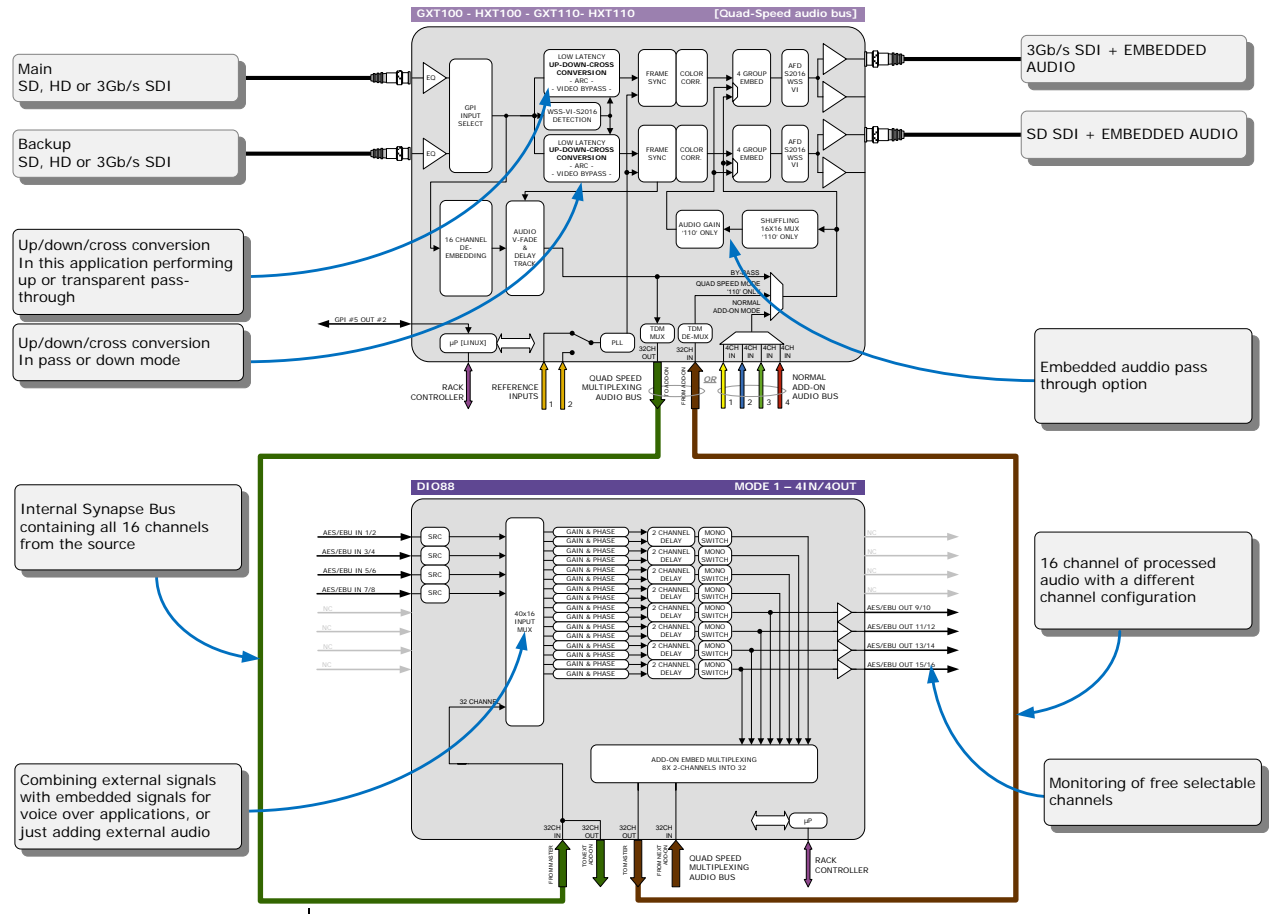

In the following example (next page) you will see a 4 card application that performs a massive amount of processing divided over 1 MASTER-CARD and 3 ADD-ON cards. This is a typical 'ingest' configuration and is used where the infrastructure does not use Dolby E (two in this example) but PCM+s2020. The input is a SD, HD or 3Gb/s SDI containing 2 Dolby E streams and 8 mono PCM streams. The output is the same SDI stream but with a selection of 16 channels selected out 8 original PCM channels and 16 PCM channels that are decoded from the Dolby E streams. The combo performs the following processing:

- De-embedding of 8x PCM and 2x Dolby E
- Decoding of two independent Dolby E streams
- Loudness processing of up to 16 channels sourced by any of the 8x PCM or decoded Dolby E streams
- Upmixing of a 2.0 to 5.1 if a Dolby E stream is not available
- Physical monitoring of all processed PCM streams
- **Preset based shuffling of all source channels into 16 channels with** the appropriate offset delays
- S2020 metadata insertion sourced from the E decoders, embedded s2020, generated presets or an external feed
- video delay to compensate for audio propagation delay
- $\blacksquare$  Embedding of up to 16 channels

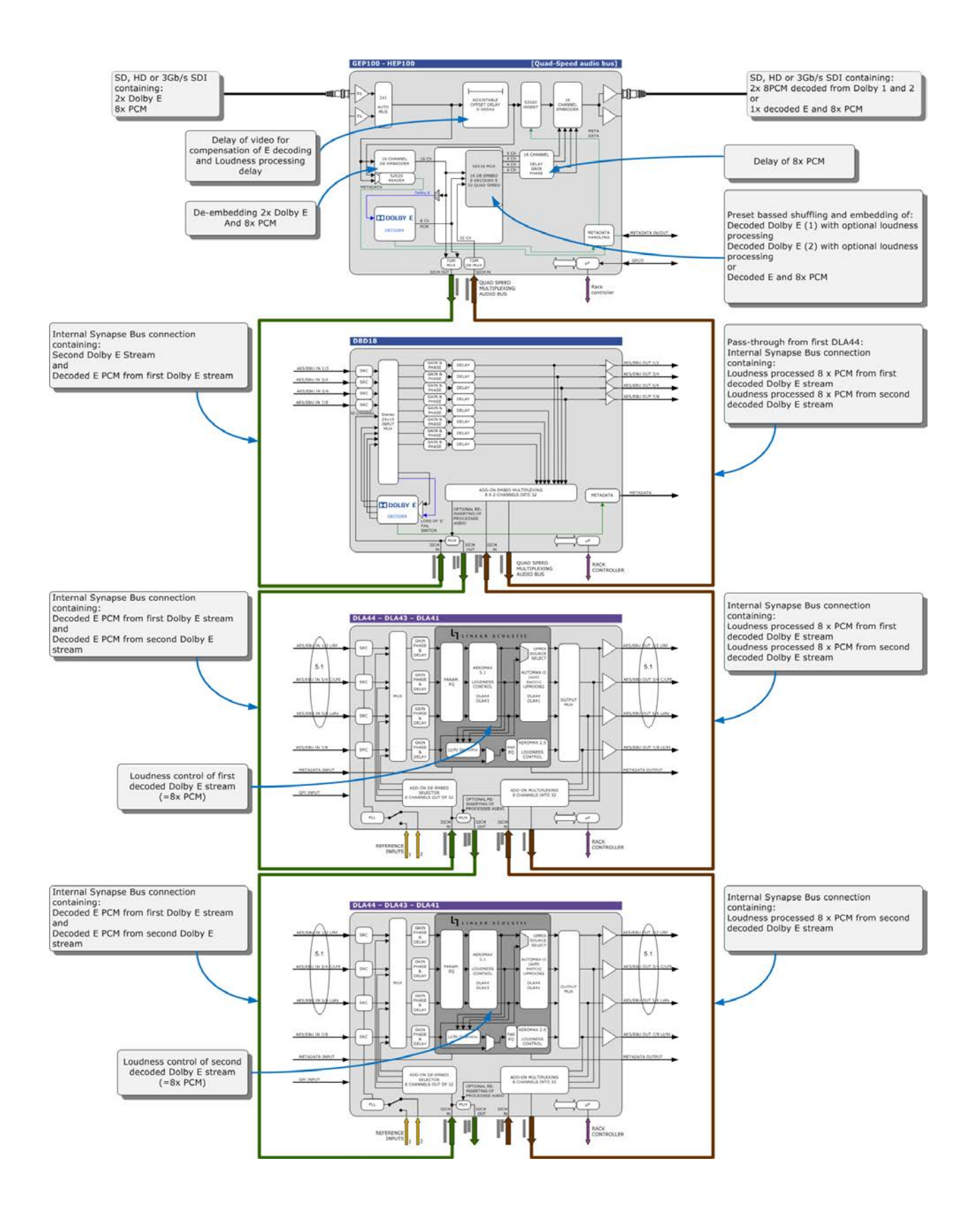